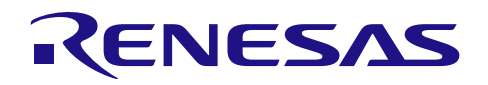

# RX ファミリ

SPI モードマルチメディアカードドライバ: 導入ガイド

R20AN0046JJ0102 Rev.1.02 2013.02.20

### 要旨

本書は、RX ファミリ用 SPI モードマルチメディアカードドライバ V.1.02 Release 00 のソフトウェア構成、 使用方法について記述します。

### 動作確認デバイス

対応マイコン:

- RX610 グループ、RX62N グループ、RX210 グループ、RX630 グループ、RX63N グループ

サンプルプログラム動作環境:

- Renesas Starter Kit for RX610 (型名:R0K556100S000BE)

- Renesas Starter Kit+ for RX62N (型名:R0K5562N0S000BE)

- Renesas Starter Kit for RX210 (型名: R0K505210S000BE)

- Renesas Starter Kit for RX630 (型名:R0K505630S000BE)

- Renesas Starter Kit+ for RX63N (型名:R0K50563NS000BE)

サンプルプログラムの動作確認には、上記環境に加え

「ミドルウェア評価ボード」またはそれに準ずるマルチメディアカードソケット拡張基板が必要です。

「ミドルウェア評価ボード」については以下アプリケーションノートをご参照ください。

- Renesas Starter Kit for RX610 ミドルウェア評価ボードの使用方法(R21AN0004JJ0103)

### 目次

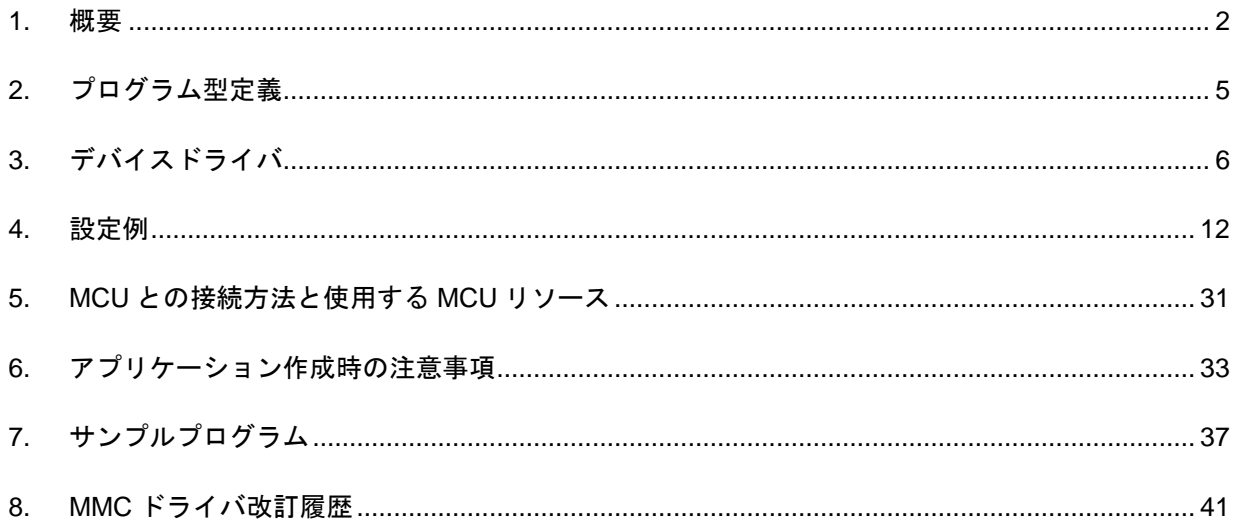

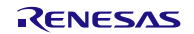

### <span id="page-1-0"></span>1. 概要

### 1.1 目的

RX ファミリ MCU とマルチメディアカード(以下、MMC と略す。) を SPI モードで通信させるためのイン タフェースを提供することを目的としています。

本アプリケーションノートでは、アプリケーションを作成するための情報を提供します。

### 1.2 機能概要

本ドライバ(以下、MMC ドライバと略す。) は、MMC との通信を RX ファミリ MCU で実現するためのソ フトウェアです。

本ソフトウェアは、RX ファミリ MCU に内蔵されている通信機能のうち、シリアルコミュニケーションイ ンタフェース(以下、SCI と略す。)、またはルネサスシリアルペリフェラルインタフェース(以下、RSPI と略 す。) を使い、SPI モードでの MMC へのアクセスを実現しています。

MMC ドライバの仕様

- 参照 MMCA 規格 Ver. 3.2
- MMCの SPI モード専用です。
- 1セクタ=512Byte とするブロック型デバイスドライバです。 READ\_MULTIPLE\_BLOCK コマンドと WRITE\_MULTIPLE\_BLOCK コマンドを使用しています。 上記2つの MULTIPLE\_BLOCK コマンド非対応カードの場合は、READ\_SINGLE\_BLOCK コマンドと WRITE\_SINGLE\_BLOCK コマンドで対応します。
- CS 制御による複数デバイスをサポートしています。
- OS 非依存です。

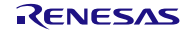

# 1.3 アプリケーションノート構成

本アプリケーションノートのディレクトリおよびファイルの構成を示します。

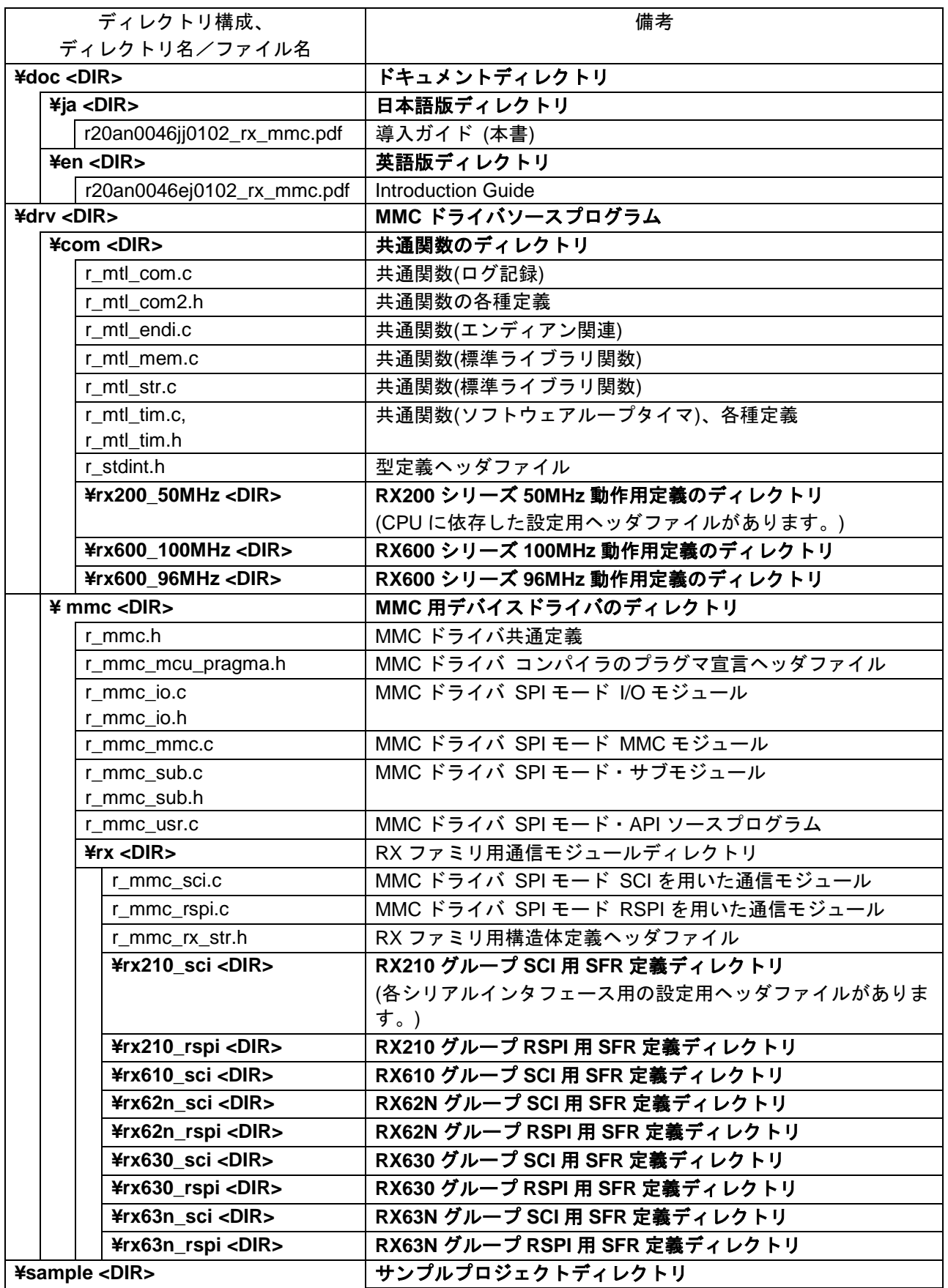

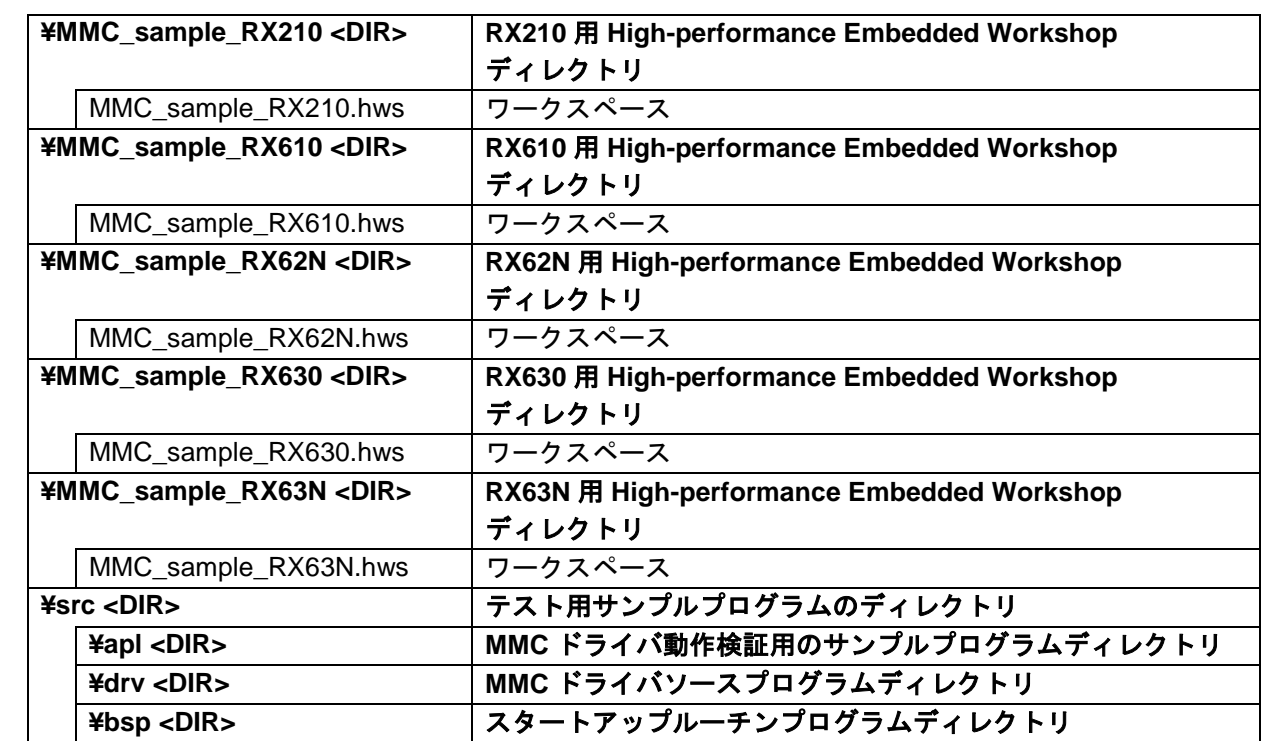

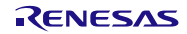

# <span id="page-4-0"></span>2. プログラム型定義

本プログラムの整数型の定義は以下のとおりとします。

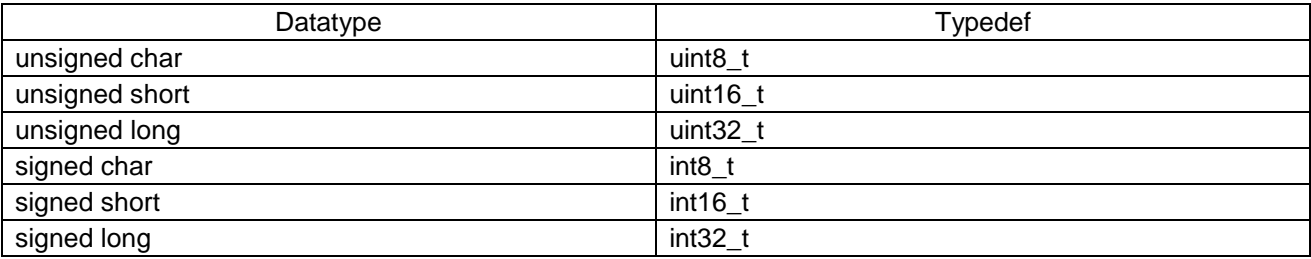

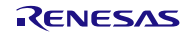

# <span id="page-5-0"></span>3. デバイスドライバ

# 3.1 ドライバ関数概要

初期化関数

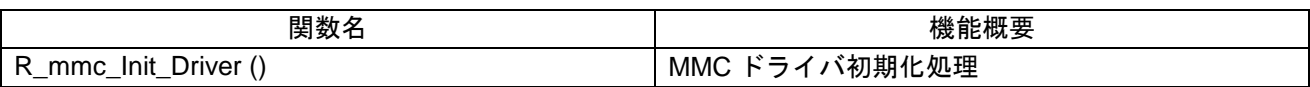

### デバイス操作関数

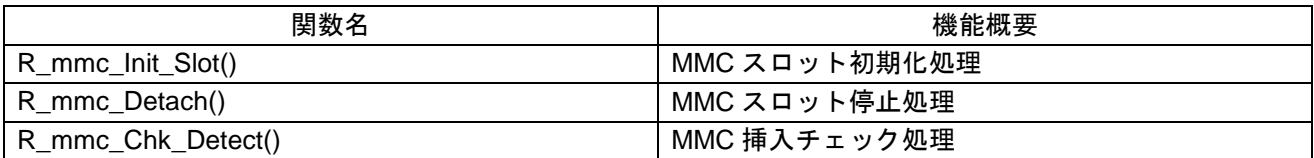

### データ・アクセス操作関数

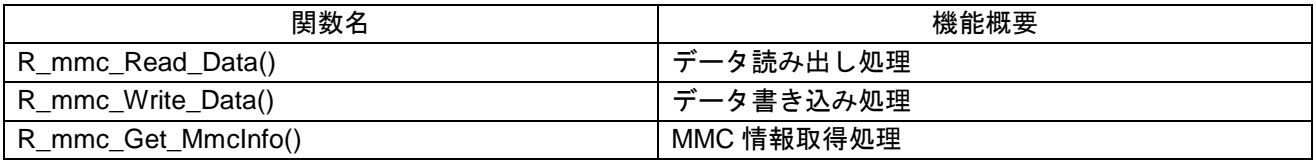

### 内部使用コマンド一覧

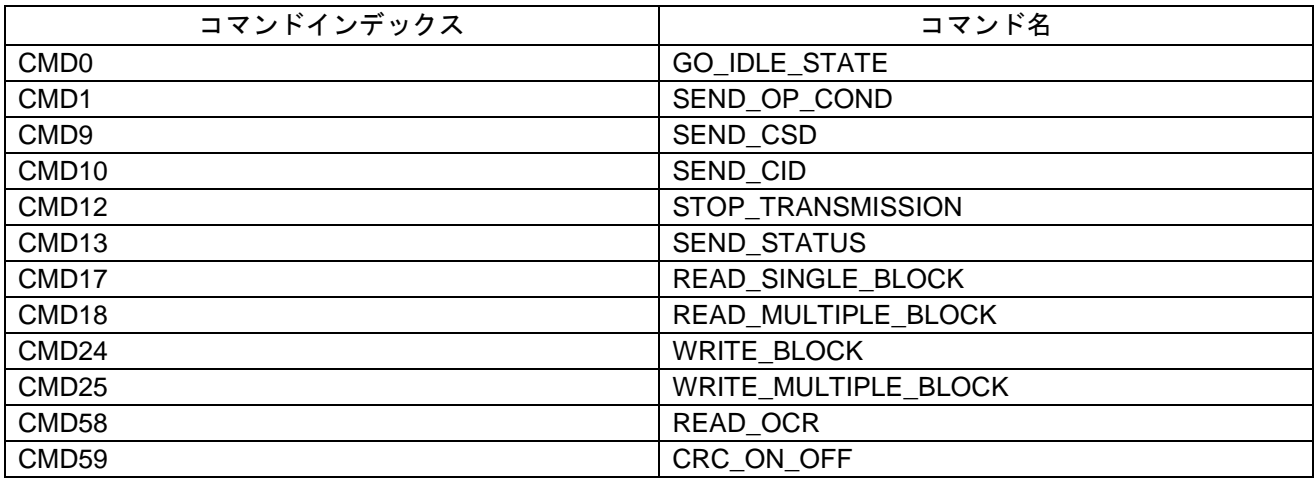

【注】 未サポート・コマンドに対しては、ユーザ側で対応してください。

## 3.2 関数詳細

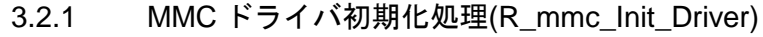

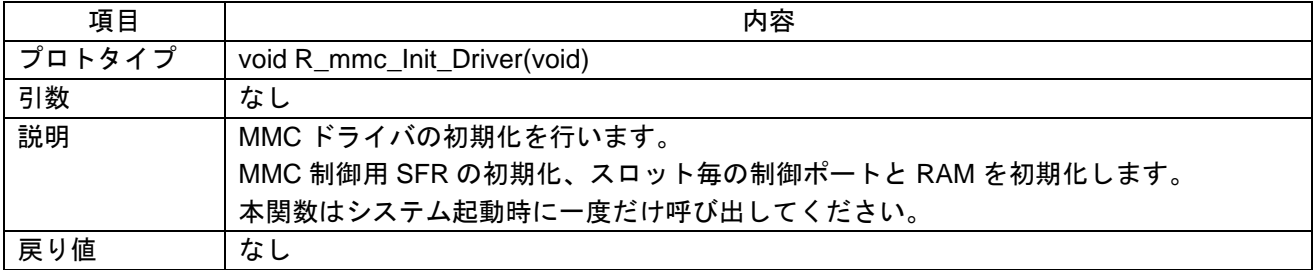

### 3.2.2 MMC スロット初期化処理(R\_mmc\_Init\_Slot)

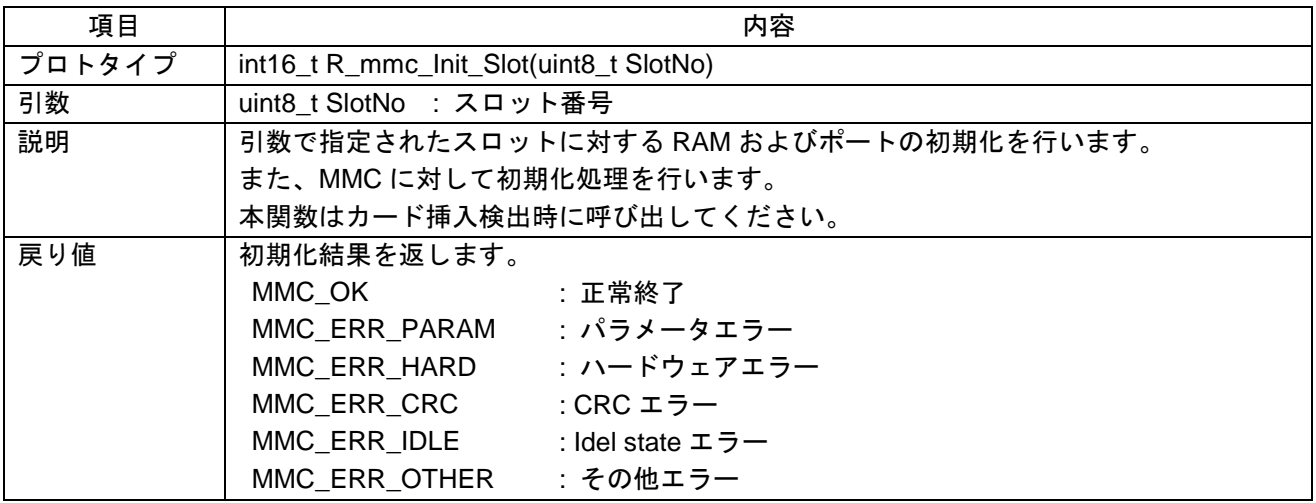

### 3.2.3 MMC スロット停止処理(R\_mmc\_Detach)

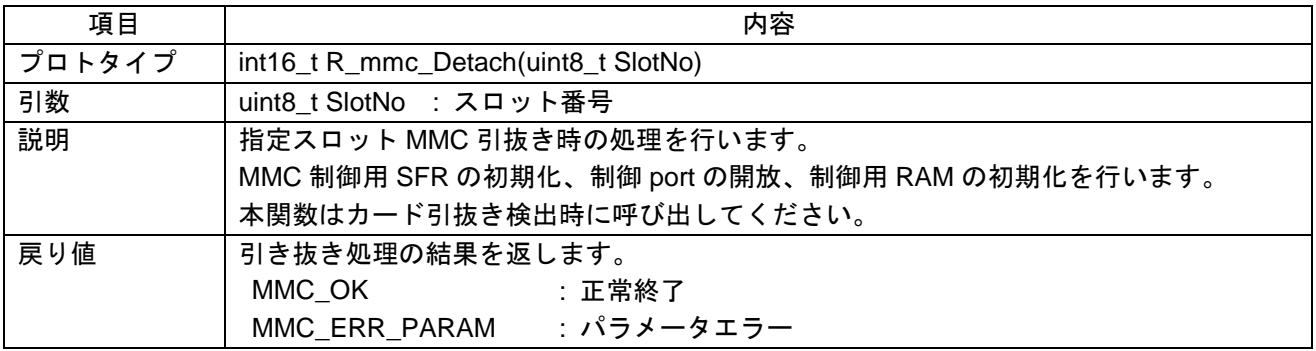

3.2.4 MMC 挿入チェック処理(R\_mmc\_Chk\_Detect)

| 項目     | 内容                                                         |  |  |  |  |
|--------|------------------------------------------------------------|--|--|--|--|
| プロトタイプ | int16_t R_mmc_Chk_Detect(uint8_t SlotNo, uint8_t *pDetSts) |  |  |  |  |
| 引数     | :スロット番号<br>uint8 t SlotNo                                  |  |  |  |  |
|        | uint8 t *pDetSts<br>:MMC 挿入状態格納先バッファポインタ                   |  |  |  |  |
| 説明     | 引数で指定されたスロットに対して MMC 挿入状態のチェックを行います。                       |  |  |  |  |
|        | 戻り値が MMC_OK の場合、MMC 挿入状態格納先バッファ(pDetSts)には                 |  |  |  |  |
|        | MMC 挿入検出端子状態が格納されます。                                       |  |  |  |  |
|        | • MMC TRUE : MMC 挿入検出端子 Active                             |  |  |  |  |
|        | ● MMC FALSE: MMC 挿入検出端子 Non Active                         |  |  |  |  |
|        | この処理内でチャタリングの除去は行いません。                                     |  |  |  |  |
|        | 上位にて必要なチャタリングの除去を行ってください。                                  |  |  |  |  |
|        | 定周期でのポーリングによるメディアの挿入確認を推奨します。                              |  |  |  |  |
| 戻り値    | チェック結果を返します。                                               |  |  |  |  |
|        | MMC OK<br>:正常終了                                            |  |  |  |  |
|        | : パラメータエラー<br>MMC_ERR_PARAM                                |  |  |  |  |

3.2.5 データ読み出し処理(R\_mmc\_Read\_Data)

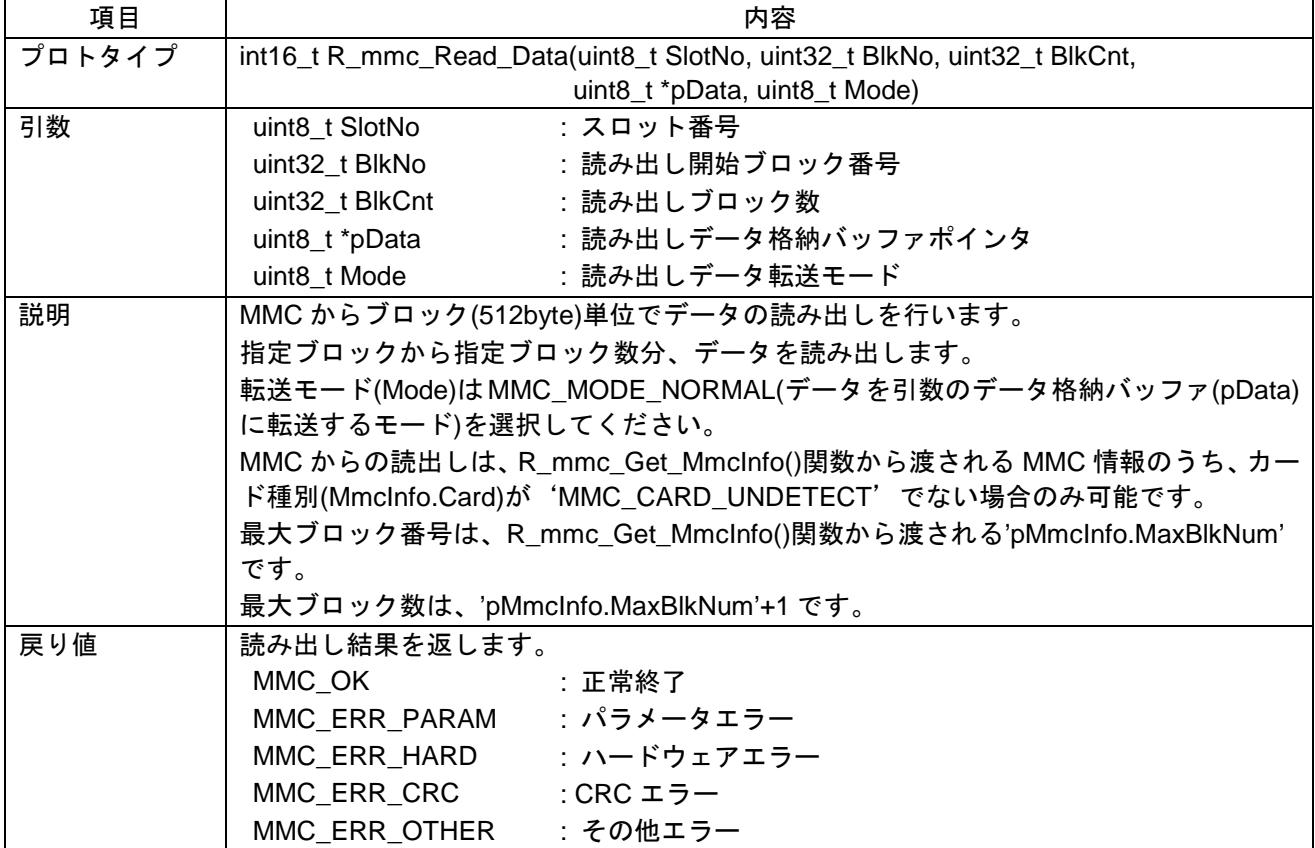

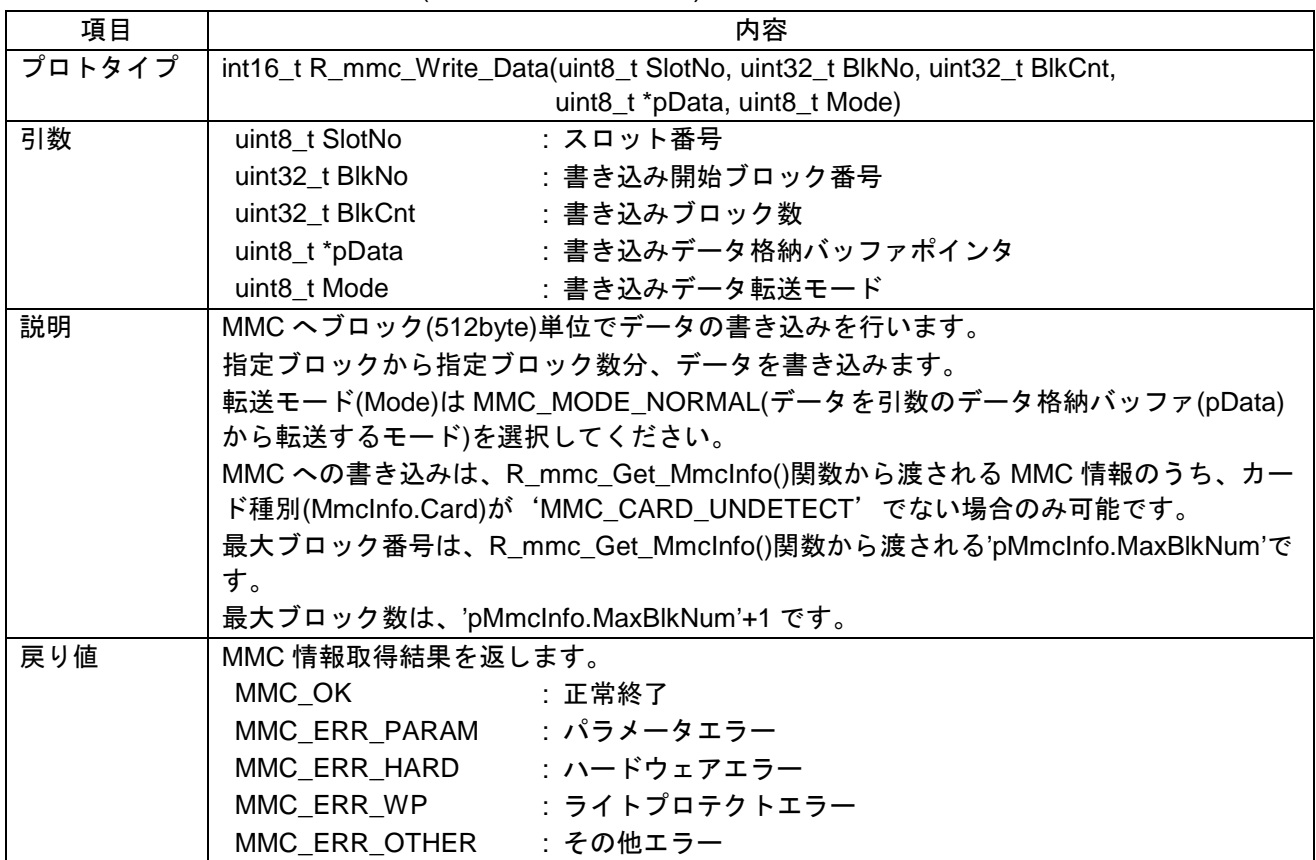

# 3.2.6 データ書き込み処理(R\_mmc\_Write\_Data)

# 3.2.7 MMC 情報取得処理(R\_mmc\_Get\_MmcInfo)

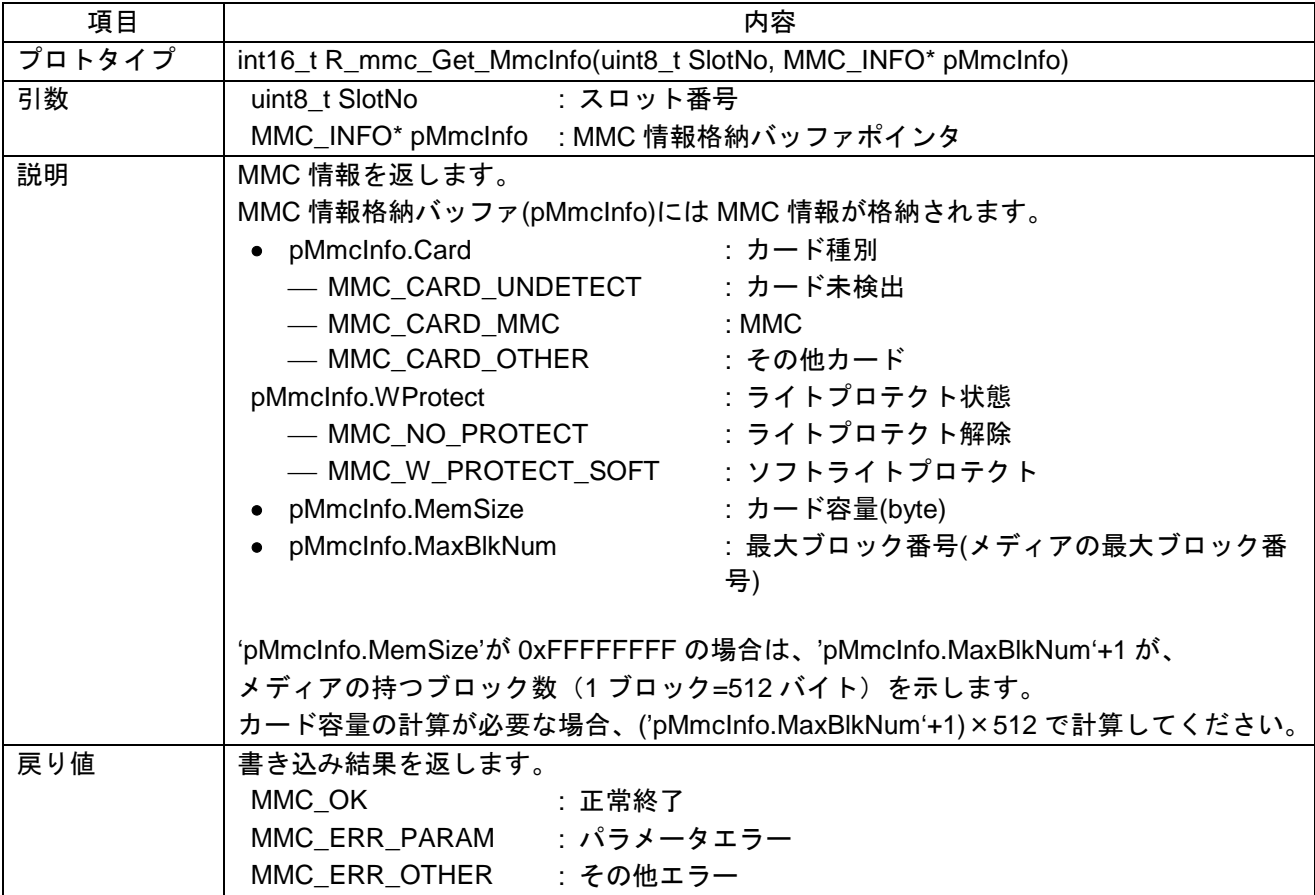

### 3.3 データ構造体

データ構造体を以下に示します。

MMC 情報構造体定義

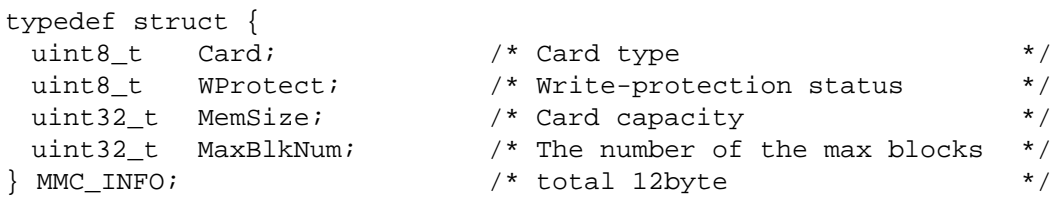

### 3.4 マクロ定義

マクロ定義を以下に示します。

```
/*----------- Definitions of return value ------------*/ 
#define MMC_OK (int16_t)( 0) /* Successful operation */
#define MMC_ERR_PARAM (int16_t)(-1) /* Parameter error */
#define MMC_ERR_HARD (int16_t)(-2) /* Hardware error */
#define MMC_ERR_CRC (int16_t)(-3) /* CRC error */
#define MMC_ERR_WP (int16_t)(-4) /* Write-protection error */
#define MMC_ERR_MBLKCMD (int16_t)(-5) /* Multi-block command error */
#define MMC_ERR_IDLE (int16_t)(-6) /* Idle state error */
#define MMC_ERR_OTHER (int16_t)(-7) /* Other error */
/*--------------- Definitions of flag ----------------*/
#define MMC_TRUE (uint8_t)0x01 /* Flag "ON" */
#define MMC_FALSE (uint8_t)0x00 /* Flag "OFF" */
/*------------- Definition of card type --------------*/
#define MMC_CARD_UNDETECT (uint8_t)0x00 /* Card is not found */
#define MMC_CARD_MMC (uint8_t)0x01 /* MMC */
#define MMC_CARD_OTHER (uint8_t)0xFF /* Other card */
/*------ Definitions of write-protection status ------*/
#define MMC_NO_PROTECT (uint8_t)0x00 /* None setting */
#define MMC_W_PROTECT_SOFT (uint8_t)0x02 /* Software write-protection */
```
### <span id="page-11-0"></span>4. 設定例

### 4.1 共通関数 r mtl XXX の可変データ設定例

各システムのリソースに合わせて設定をする部分です。

設定箇所は、各ファイル中の「/\*\* SET \*\*/」というコメントの部分です。

ファイル毎に抜粋を示し、詳細な解説を加えます。

### 4.1.1 r\_mtl\_com.h

共通で使用される共通関数のヘッダです。

r\_mtl\_com.h は MCU およびシステムクロック別に個々に用意しています。

ご使用の環境に合わせて下記の表に示すディレクトリにある r\_mtl\_com.h をインクルードしてください。

異なる MCU やシステムクロックで動作させる場合は、ユーザでご用意ください。

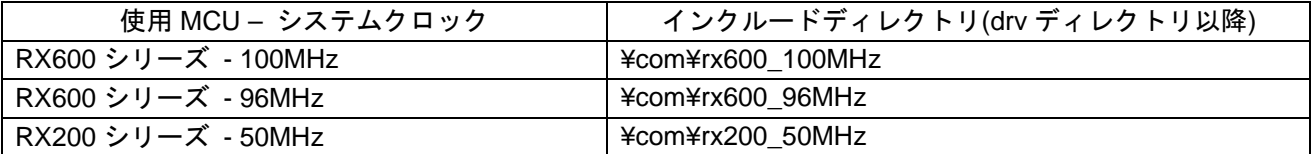

(1) 共通アクセス領域(SFR)を定義したヘッダファイル定義

- MCU の機能レジスタの定義がされているヘッダファイルをインクルードします。 主にドライバがポート制御等に使用するため、インクルードする必要があります。 MMC ドライバ使用時は、インクルードしてください。

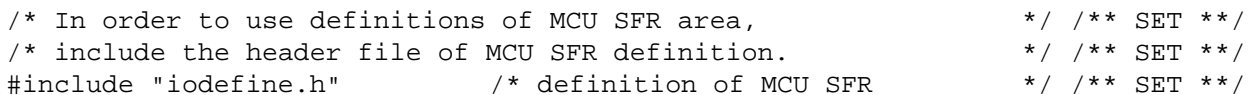

(2) ループタイマの定義

 ソフトウェア・ループタイマを使用する場合、r\_mtl\_tim.h をインクルードします。 主にドライバが待ち時間を確保するために、使用します。 ソフトウェア・ループタイマを使用しない場合は、下記インクルードをコメントにしてください。 下記の例は、ソフトウェア・ループタイマを使用する場合の例です。 本ドライバ使用時は、インクルードしてください。また、r\_mtl\_tim.h からシステムクロックに合った マクロを定義してください。RX600 シリーズの MCU を 100MHz で動作する場合は "MTL\_TIM\_RX600\_\_12\_5MHz\_noWait\_Ix8"を定義します。

/\* When not using the loop timer, put the following 'include' as comments. \*/ #define MTL\_TIM\_RX600\_\_12\_5MHz\_noWait\_Ix8

#include "r\_mtl\_tim.h"

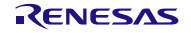

(3) エンディアンタイプ定義

 リトルエンディアン/ビッグエンディアンのどちらかの指定を行います。 RX ファミリの場合は、コンパイラオプションのエンディアンの設定にて指定してください。

#if ( (defined(\_\_LIT)) || (!defined(\_\_BIG)) ) /\* Little Endian  $\star$ / /\*\* SET \*\*/ #endif

(4) 使用する標準ライブラリのタイプの定義

 使用する標準ライブラリのタイプを定義してください。 下記に示す処理を標準ライブラリで使用する場合は、下記マクロ定義をコメントにしてください。 下記の例は、コンパイラ添付のライブラリを使用しない場合の例です。

/\* Specify the type of user standard library. \*//\*\* SET \*\*/ /\* When using the compiler-bundled library for the following processes,  $\star$ //\*\* SET \*\*/<br>/\* put the following 'define' as comments.  $\star$ //\*\* SET \*\*/  $/*$  put the following 'define' as comments. /\* memcmp()/memmove()/memcpy()/memset()/strcat()/strcmp()/strcpy()/strlen()\*//\*\* SET \*\*/<br>#define MTL USER LIB /\* use optimized library \*/ /\*\* SET \*\*/ #define MTL\_USER\_LIB  $\qquad$  /\* use optimized library

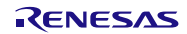

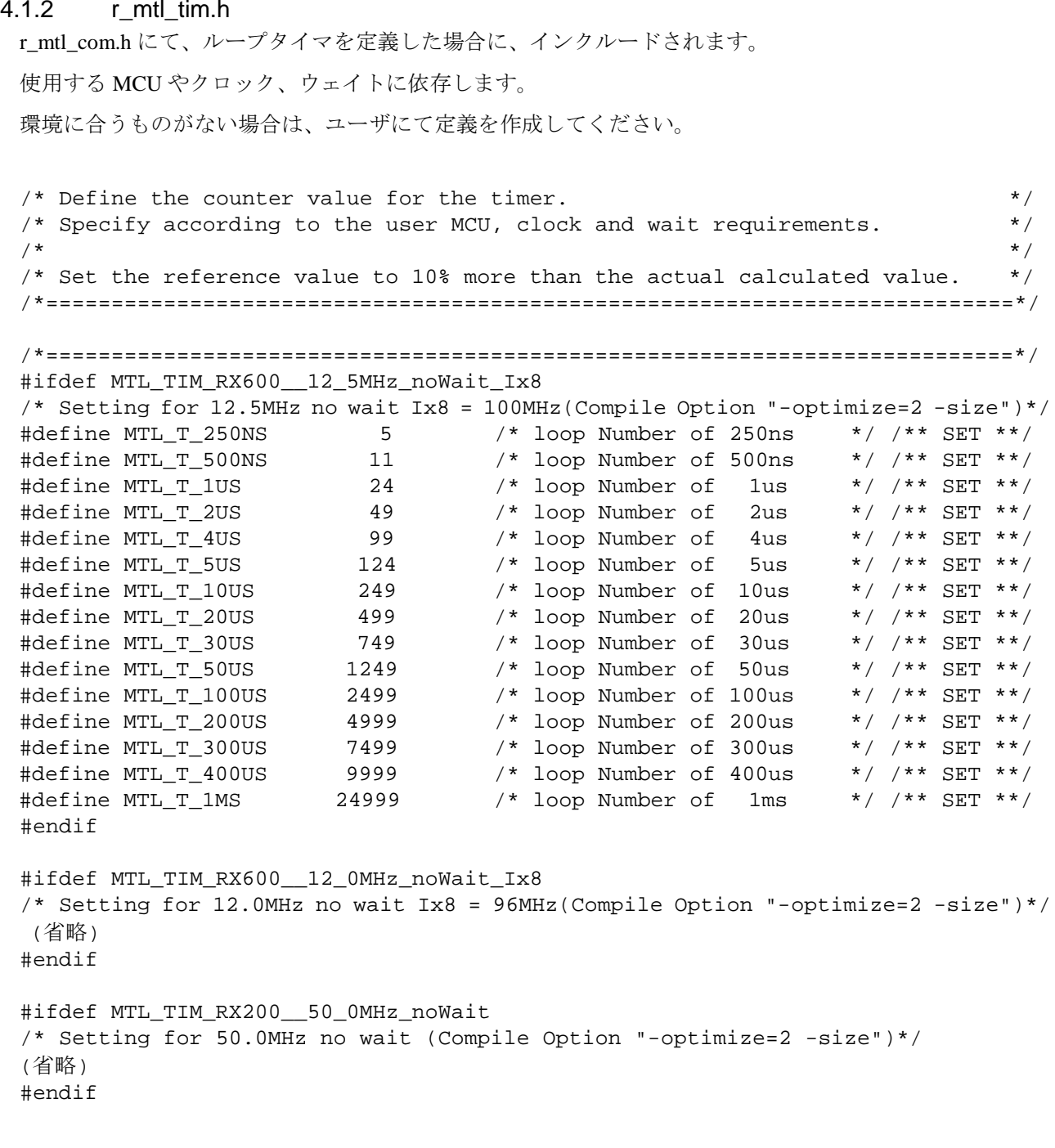

### 4.2 MMC ドライバ可変データ設定例

各システムのリソースに合わせて設定をする部分です。 設定箇所は、各ファイル中の「/\*\* SET \*\*/」というコメントの部分です。 ファイル毎に抜粋を示し、詳細な解説を加えます。

### 4.2.1 r\_mmc.h(ドライバ共通定義)

(1) デバイス数、デバイス番号の定義

メモリカードのスロット数を定義してください。

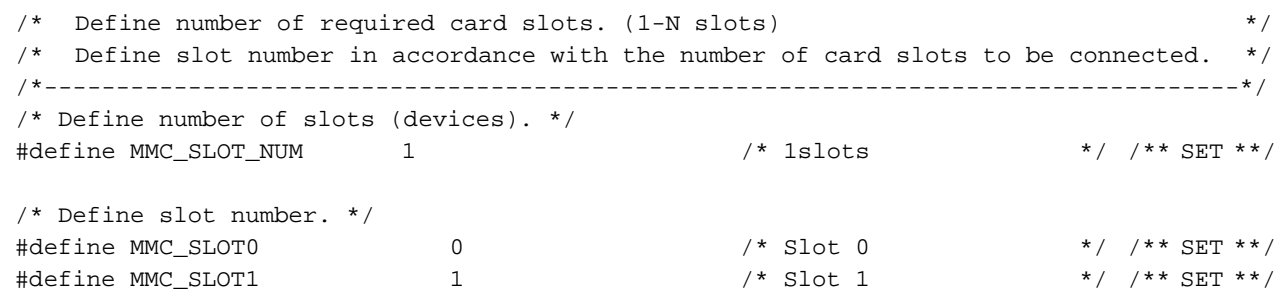

(2) SPI モード マルチブロックコマンド非対応カードの場合の定義

- デフォルトでは、MULTIPLE\_BLOCK コマンド非対応カードの場合は、READ\_SINGLE\_BLOCK コマ ンドと WRITE SINGLE BLOCK コマンドで対応する設定のため、このままの設定を推奨します。

/\* When use the card which does not support a multi-block command, please define it.\*/ /\* Use single block commands in the case of the card which does not support multiple block\*/<br>/\* commands.  $*$ /  $\frac{1}{2}$  commands.  $\frac{1}{2}$ #define MMC\_SBLK\_CMD /\* Support single block commands \*/ /\*\* SET \*\*/

(3) 対象メディアの定義

- MMC\_SUPPORT\_MMC を定義してください。

/\*--------------------------------------------------------------------------\*/  $/*$  Please define the media to support. /\*--------------------------------------------------------------------------\*/ #define MMC\_SUPPORT\_MMC

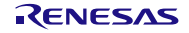

### 4.2.2 r\_mmc\_user\_config.h(MCU 個別定義)

(1) 使用 MCU および通信モジュールの選択

r\_mmc\_user\_config.h は MCU および通信モジュール別に個々に用意しています。

ご使用の環境に合わせて下記の表に示すディレクトリにある mmc\_user\_config.h をインクルードしてくだ さい。

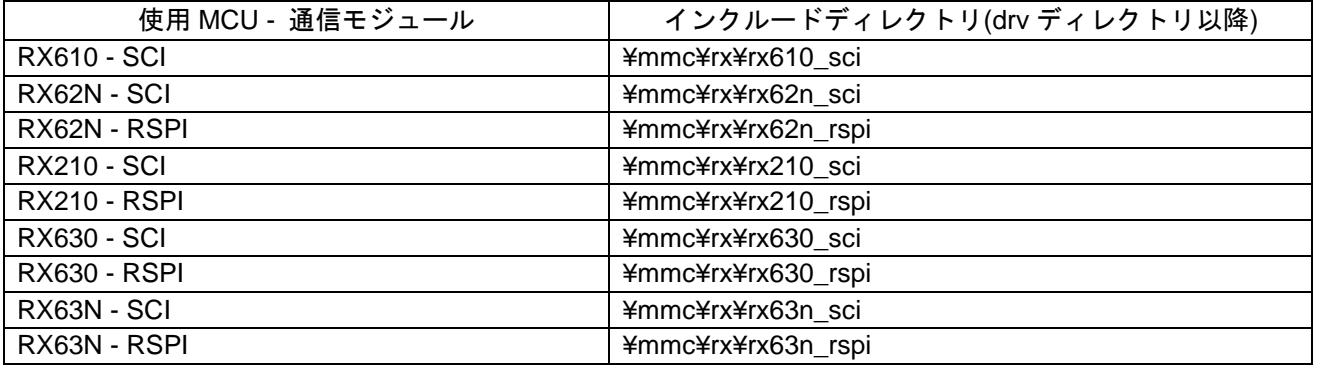

(2) MCU のピン数による定義

- RX62N-SCI を使用する場合:
	- 100pin または 85pin パッケージを使用する場合、MMC\_SCI\_PACKAGE\_100PIN\_OR\_LESS マクロを 定義して下さい。
- RX62N-RSPI を使用する場合:
	- 85pin パッケージを使用する場合、MMC\_RSPI\_PACKAGE\_85PIN マクロを定義して下さい。

### [ RX62N-SCI 使用時 ]

/\* When Use 100pin or 85pin MCU package, MMC\_SCI\_PACKAGE\_100PIN\_OR\_LESS macro must define.\*/ //#define MMC\_SCI\_PACKAGE\_100PIN\_OR\_LESS /\*\* SET \*\*/

### [ RX62N-RSPI 使用時 ]

/\* When Use 85pin MCU package, MMC\_RSPI\_PACKAGE\_85PIN macro must define.\*/<br>//#define MMC RSPI PACKAGE 85PIN /\*\* SET \*\*/ //#define MMC RSPI PACKAGE 85PIN

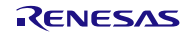

(3) 通信モジュールのチャネル番号および端子選択の定義

MMC\_SCI\_CHANNEL マクロ(SCI 使用時)、または MMC\_RSPI\_CHANNEL マクロ(RSPI 使用時)で使用す る通信モジュールのチャネル番号を定義してください。

- RX62N の SCI を使用する場合:
	- 定義したチャネル番号によっては使用する端子を定義する必要があります。対応表を参照して MMC\_SCI\_PIN マクロに定義する値を定義してください。
- RX62N の RSPI を使用する場合:
	- 対応表を参照して MMC\_RSPI\_PIN マクロに値を定義してください。
- RX210、RX630、RX63N の SCI を使用する場合:
	- 定義したチャネル番号によっては使用する端子を定義する必要があります。対応表を参照して MMC\_SCI\_RXD\_PIN マクロ(RxD 端子)、MMC\_SCI\_SCK\_PIN マクロ(SCK 端子)、 MMC\_SCI\_TXD\_PIN マクロ(TxD 端子)に値を定義してください。
- RX210、RX630、RX63N の RSPI を使用する場合:
	- 定義したチャネル番号によっては使用する端子を定義する必要があります。対応表を参照して MMC\_RSPI\_RXD\_PIN マクロ(MISO 端子)、MMC\_ RSPI \_SCK\_PIN マクロ(RSPCK 端子)、 MMC\_RSPI \_TXD\_PIN マクロ(MOSI 端子)に値を定義してください。

[ RX610- SCI 使用時 ]

 $/*$  SCI Channel Select (0 or 1 or 2 or 3 or 4 or 5 or 6) \*/ /\*

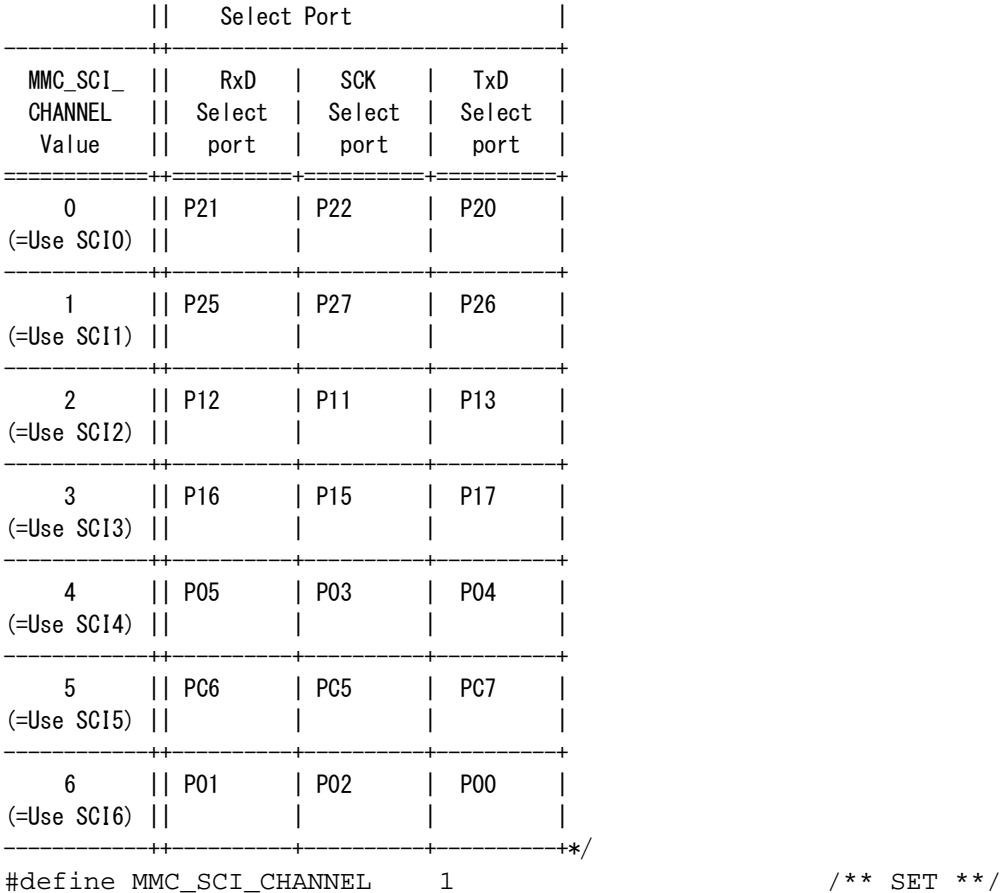

[ RX62N-SCI 使用時 ]

/\* SCI Channel Select (0 or 1 or 2 or 3 or 5 or 6)  $*/$ <br>#define MMC\_SCI\_CHANNEL 2 #define MMC\_SCI\_CHANNEL 2 /\*\* SET \*\*/

/\* When MMC\_SCI\_CHANNEL defines 1 or 2 or 3 or 6 , MMC\_SCI\_PIN must define 'A' or 'B' or 'C'. \*/  $/$ 

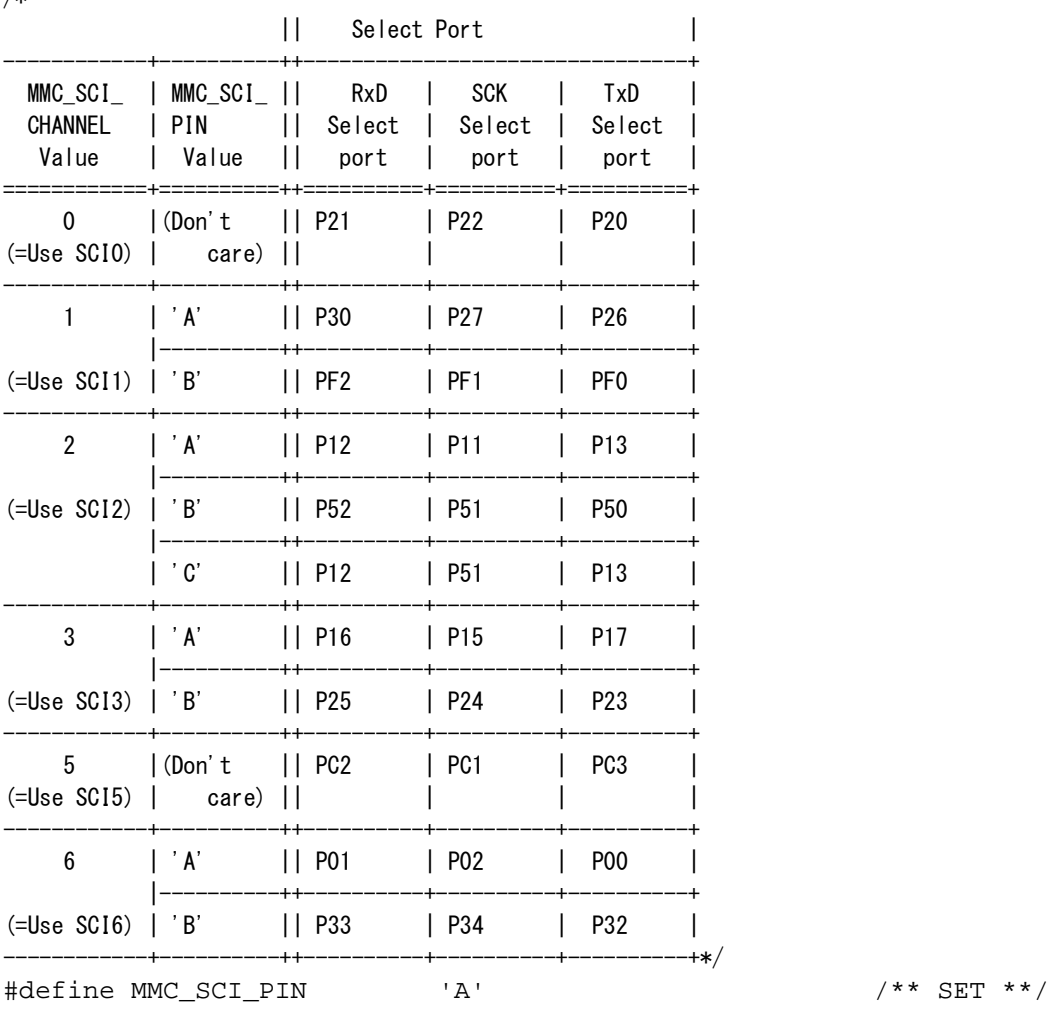

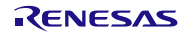

[ RX62N-RSPI 使用時 ]

/\* RSPI Channel Select (0 or 1)\*/ #define MMC\_RSPI\_CHANNEL 1 /\*\* SET \*\*/

/\* RSPI PIN select ( 'A' or 'B' ) \*/ /\*

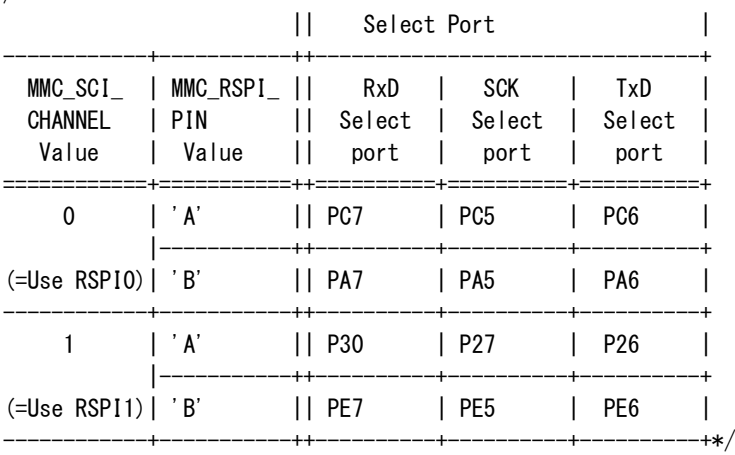

#define MMC\_RSPI\_PIN 'B' /\*\* SET \*\*/

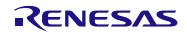

[ RX210-SCI 使用時 ]

/\* SCI Channel Select (0 or 1 or 5 or 6 or 8 or 9 or 12)  $*/$ <br>#define MMC\_SCI\_CHANNEL 9 #define MMC\_SCI\_CHANNEL 9 /\*\* SET \*\*/

/\* When MMC\_SCI\_CHANNEL macro defines 1 or 5 or 6 , MMC\_SCI\_SCK\_PIN and MMC\_SCI\_RXD\_PIN and MMC\_SCI\_TXD\_PIN macro must define. \*/ /\*

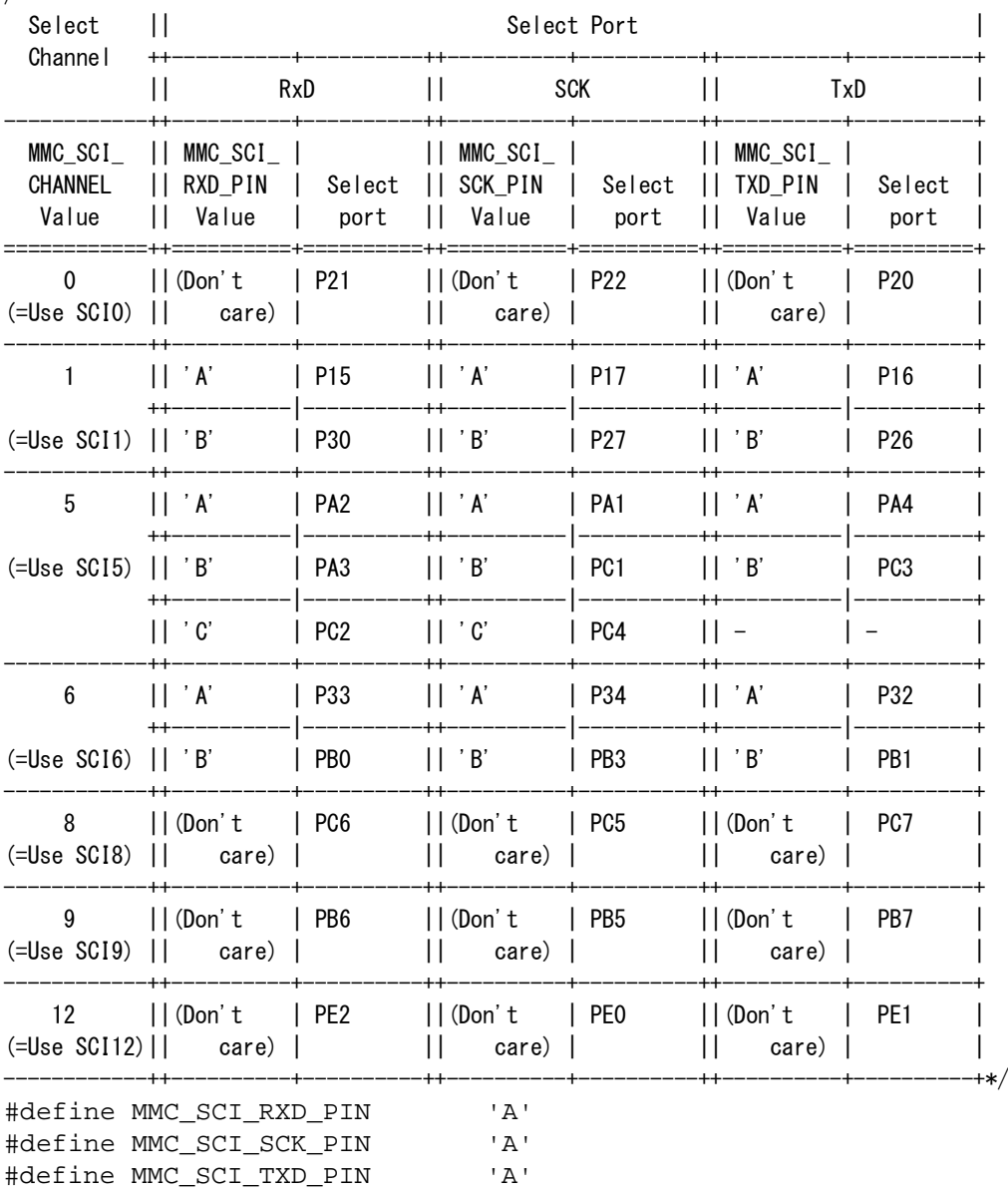

/\*\* SET \*\*/ /\*\* SET \*\*/ /\*\* SET \*\*/ [ RX210-RSPI 使用時 ]

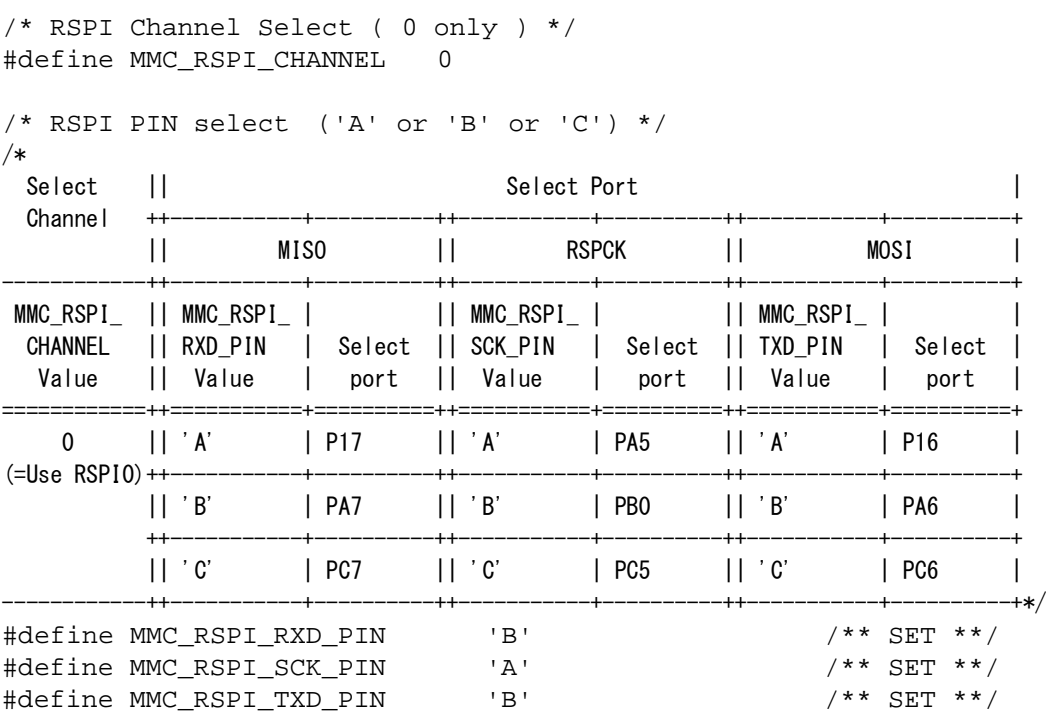

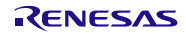

### RX ファミリ

[RX630-SCI 使用時 ]

/\* SCI Channel Select (from 0 to 12) \*/ #define MMC\_SCI\_CHANNEL 1

 $/* * SET ** /$ 

/\* When MMC\_SCI\_CHANNEL defines 0 or 1 or 2 or 3 or 4 or 5 or 6 or 9, MMC\_SCI\_SCK\_PIN and MMC\_SCI\_RXD\_PIN and MMC\_SCI\_TXD\_PIN must define. \*/

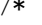

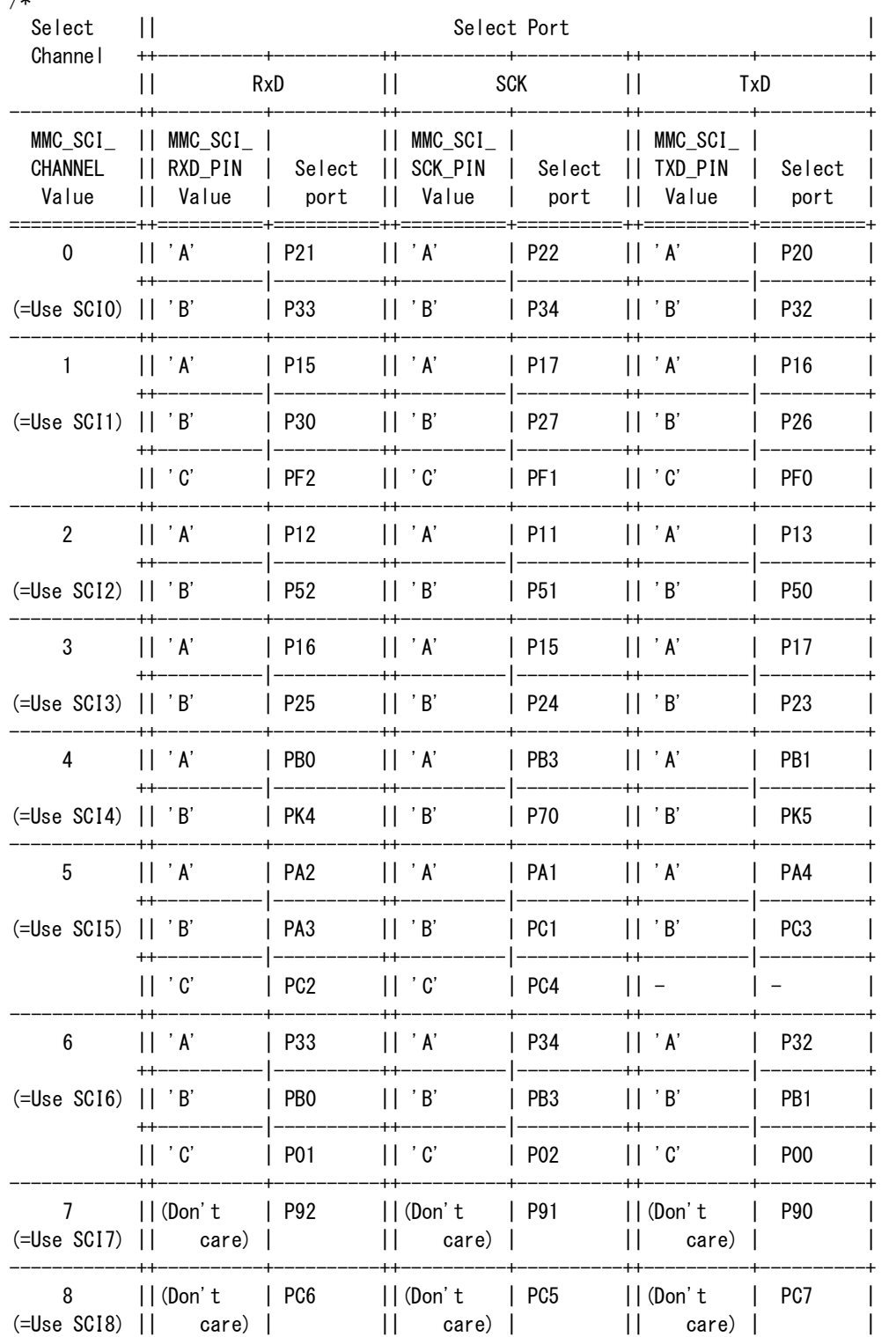

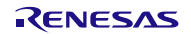

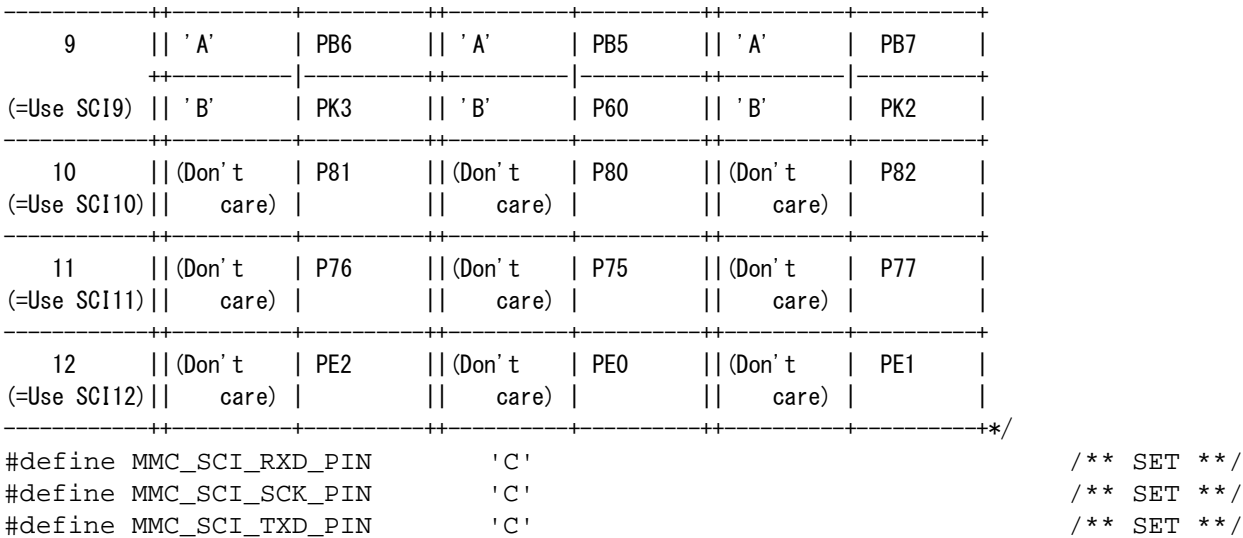

/\*\* SET \*\*/

/\*\* SET \*\*/

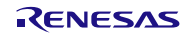

[ RX630-RSPI 使用時 ]

/\* RSPI Channel Select ( 0 or 1 or 2 ) \*/ #define MMC\_RSPI\_CHANNEL1 /\*\* SET \*\*/

/\* When MMC\_RSPI\_CHANNEL macro defines 0 or 1,

 MMC\_RSPI\_RXD\_PIN and MMC\_RSPI\_SCK\_PIN and MMC\_RSPI\_TXD\_PIN macro must define. \*/

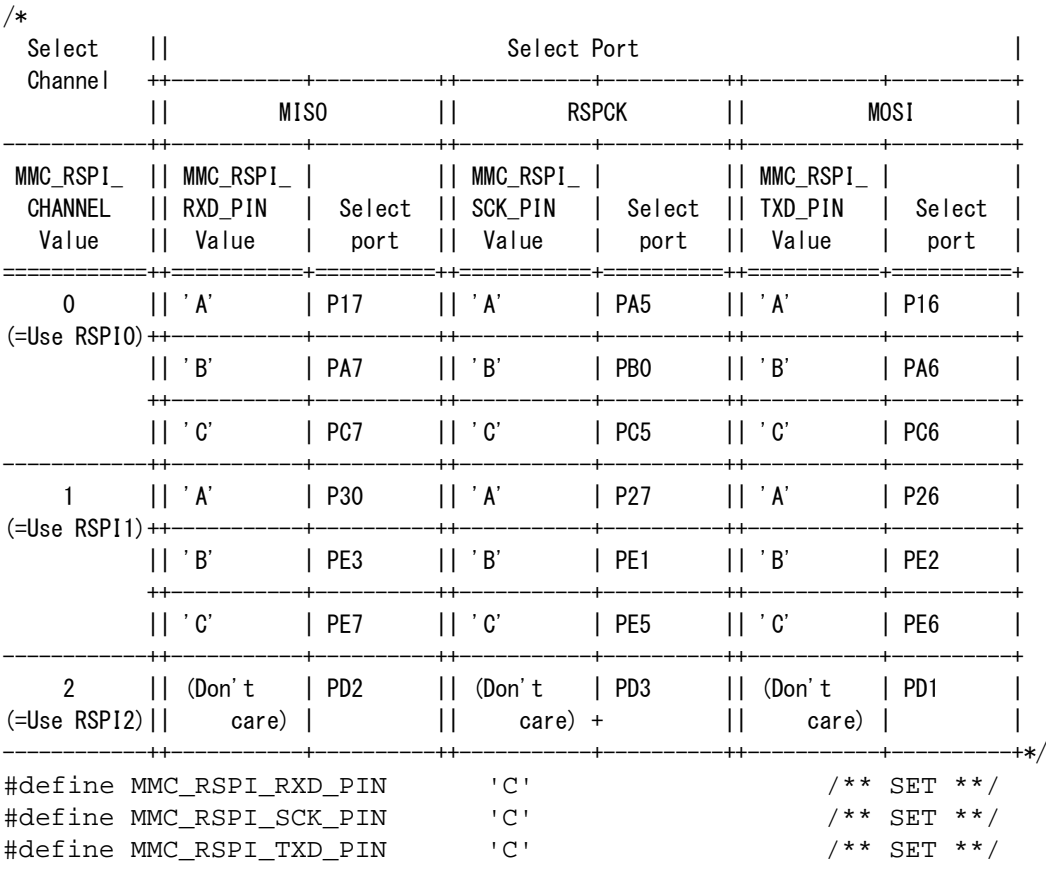

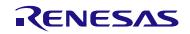

### RX ファミリ

[RX63N-SCI 使用時 ]

/\* SCI Channel Select (from 0 to 12) \*/ #define MMC\_SCI\_CHANNEL  $\overline{1}$ 

 $/* * SET ** /$ 

/\* When MMC\_SCI\_CHANNEL defines 0 or 1 or 2 or 3 or 5 or 6, MMC\_SCI\_SCK\_PIN and MMC\_SCI\_RXD\_PIN and MMC\_SCI\_TXD\_PIN must define. \*/

 $\frac{1}{2}$ 

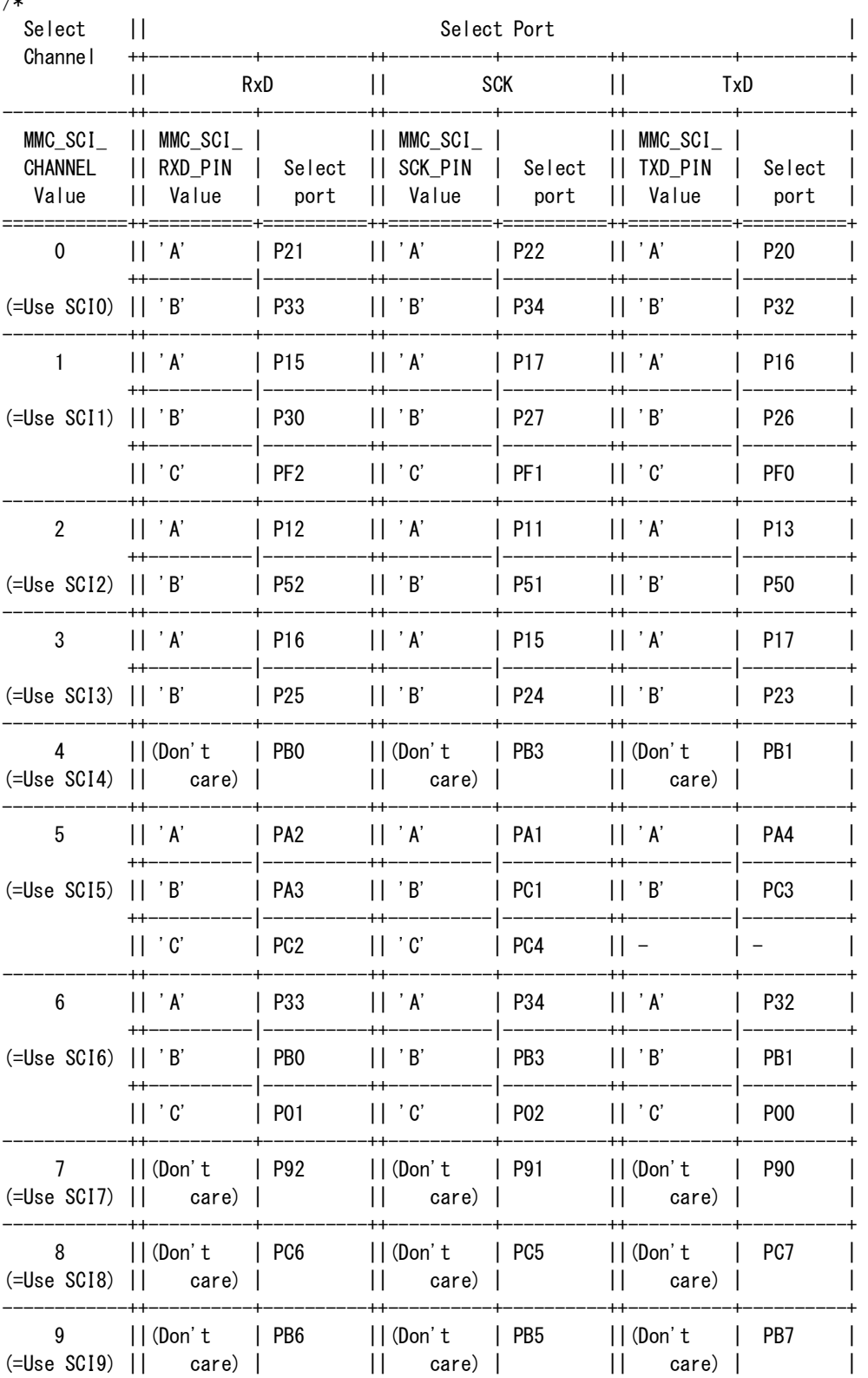

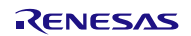

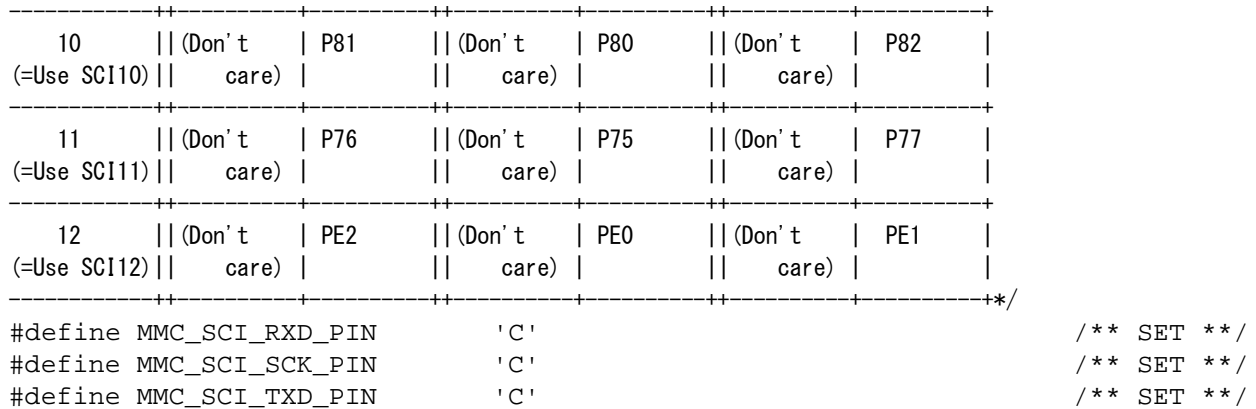

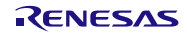

[ RX63N-RSPI 使用時 ]

/\* RSPI Channel Select ( 0 or 1 or 2 ) \*/ #define MMC\_RSPI\_CHANNEL 0 /\*\* SET \*\*/

/\* When MMC\_RSPI\_CHANNEL macro defines 0 or 1,

 MMC\_RSPI\_RXD\_PIN and MMC\_RSPI\_SCK\_PIN and MMC\_RSPI\_TXD\_PIN macro must define. \*/ /\*

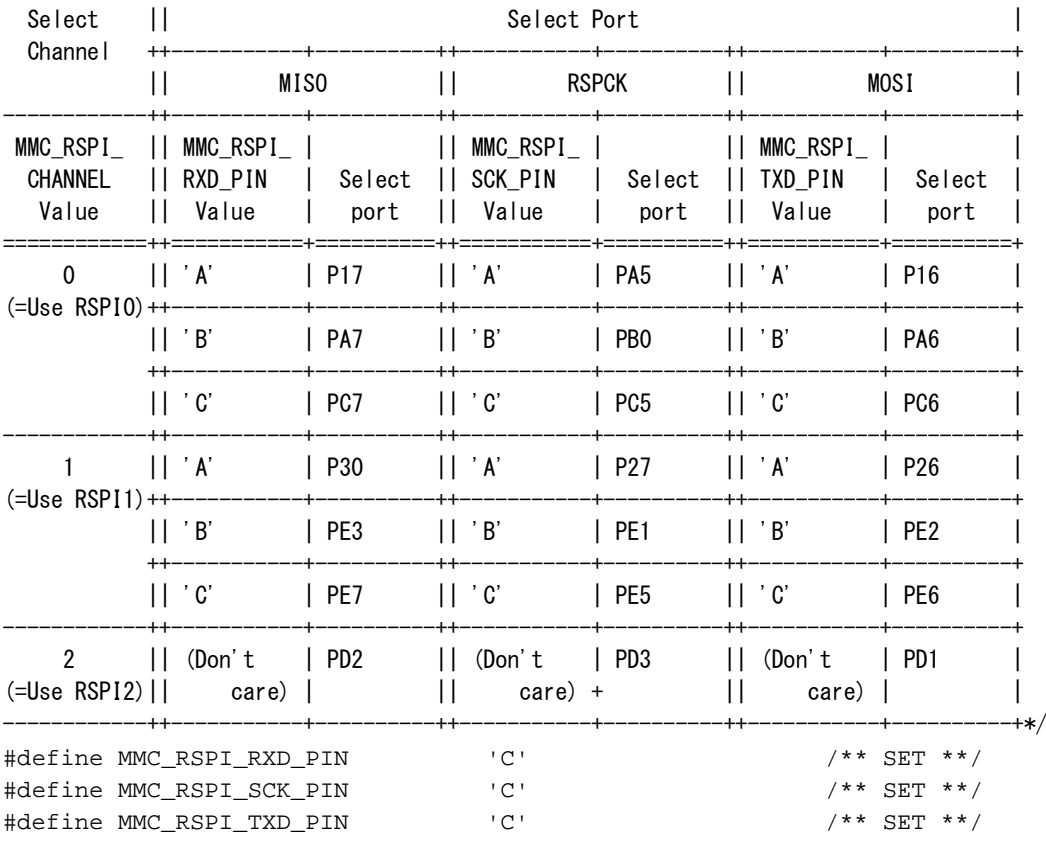

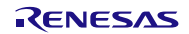

(3)使用制御ポートの定義

- DETECT(カード検出)信号および CS(カードセレクト)信号を接続回路に合わせて定義してください。

/\*--------------------------------------------------------------------------\*/  $/*$  Define the control port. /\*--------------------------------------------------------------------------\*/ #define MMC\_CS0\_PORTNO 7 /\* CS0 Port No. \*/ /\*\* SET \*\*/ #define MMC\_CS0\_BITNO 0 /\* CS0 Bit No. \*/ /\*\* SET \*\*/ #define MMC\_DETECT0\_PORTNO 7 /\* DETECT0 Port No. \*/ /\*\* SET \*\*/ #define MMC\_DETECT0\_BITNO 1 /\* DETECT0 Bit No. \*/ /\*\* SET \*\*/ #if (MMC\_SLOT\_NUM > 1) #define MMC\_CS1\_PORTNO <br>#define MMC\_CS1\_BITNO /\* CS1 Bit No. \*/ /\*\* SET \*\*/<br>/\* CS1 Bit No. \*/ /\*\* SET \*\*/ /\* CS1 Bit No.  $*/$ #define MMC\_DETECT1\_PORTNO /\* DETECT1 Port No. \*/ /\*\* SET \*\*/ #define MMC\_DETECT1\_BITNO /\* DETECT1 Bit No. \*/ /\*\* SET \*\*/ #endif /\* #if (MMC\_SLOT\_NUM > 1) \*/

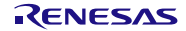

(4) 通信タイムアウト検出処理の定義 通信中のタイムアウト検出処理を省略することが出来ます。 省略する場合、MMC\_NOCHK\_TIMEOUT マクロを定義してください。定義した場合は処理速度が向上 するメリットがありますが、通信機能に異常が発生した場合にプログラムが停止する可能性があるデ メリットがあります。 省略しない場合は、タイムアウト時間を設定してください。 • MMC\_T\_SCI\_WAIT(SCI 使用時)、MMC\_T\_RSPI\_WAIT(RSPI 使用時)で時間の単位を設定します。 設定するマクロは r\_mtl\_tim.h から選択してください。 • MMC\_SCI\_TX\_WAIT(SCI 使用時)、MMC\_RSPI\_TX\_WAIT(RSPI 使用時)マクロでデータ送信時のタ イムアウト時間を定義してください。 • MMC\_SCI\_RX\_WAIT(SCI 使用時)、MMC\_RSPI\_RX\_WAIT(RSPI 使用時)マクロでデータ受信時のタ イムアウト時間を定義してください。 ● 各タイムアウト時間マクロの設定値は (タイムアウト時間 / 単位)となります。 /\*--------------------------------------------------------------------------\*/ /\* Macro "MMC\_NOCHK\_TIMEOUT" omits detecting timeout during communication. \*/ /\* If user omits detecting timeout, please define this macro.  $\begin{array}{cc} * & * \end{array}$ /\* If this macro is defined, processing speed would be increased. \*/ /\*--------------------------------------------------------------------------\*/ #define MMC\_NOCHK\_TIMEOUT /\* No Check Communication Timeout \*/ /\*\* SET \*\*/ /\*--------------------------------------------------------------------------\*/ /\* If MMC\_NOCHK\_TIMEOUT would be not defined, please set timeout time. /\* MMC\_T\_SCI\_WAIT is unit of measuring timeout. /\* Please select value from "r\_mtl\_tim.h" /\* Please set value of (timeout time/unit) to MMC\_SCI\_TX\_WAIT(transmitting) /\* and MMC\_SCI\_RX\_WAIT(receiving). /\*--------------------------------------------------------------------------\*/ #define MMC\_T\_SCI\_WAIT (uint32\_t)MTL\_T\_250NS /\* SCI transmit&receive completion waiting polling time \*/ /\*\* SET \*\*/ #define MMC\_SCI\_TX\_WAIT (uint32\_t)200000 /\* SCI transmission completion waiting time 200000 \* 250ns = 50ms \*//\*\* SET \*\*/ #define MMC\_SCI\_RX\_WAIT (uint32\_t)200000 /\* SCI receive completion waiting time 200000 \* 250ns = 50ms\*/ /\*\* SET \*\*/ (5) 使用リソースの定義 - MCUに応じて、最適化した MCU リソースの組み合わせを定義しています。 以下の定義のうち、1 つ定義してください。 /\*-----------------------------------------------------------------------------------\*/ /\* Define the combination of the MCU's resources. \*/ /\*-----------------------------------------------------------------------------------\*/ #define MMC\_OPTION\_1 /\* SCI //#define MMC\_OPTION\_2 /\* SCI + CRC calculation circuit \*/ /\*\* SET \*\*/<br>//#define MMC\_OPTION\_3 /\* SCI + DTC \*/ \*/ \*\* SET \*\*/ //#define MMC\_OPTION\_3 /\* SCI + DTC \*/ /\*\* SET \*\*/ //#define MMC\_OPTION\_4 /\* SCI + CRC + DTC \*/ /\*\* SET \*\*/

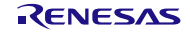

(6) 通信ボーレートの定義

```
 通信ポーレートを定義してください。
 使用するSIOの定義を修正する場合は、各々のSIOレジスタに応じたSFR設定が必要になりますので、
 MCU のデータシートを参照し、システムに応じた SFR 設定を行ってください。
 特に、通信速度設定に関して、Identification mode/Data Transfar mode それぞれのカード仕様書の tODLY
 を満たすように設定する必要があります。
 さらに、カード仕様書では、Identification mode では、tOD(100KHz≦tOD≦400KHz)、Data Transfar mode
 では、tPP(0.1MHz≦tPP≦20MHz(*))を満たすように設定する必要があります。
 なお、tOD, tPP は、本システムにおいて、クロック周波数を示すことになります。
 MCU により、サポート可能な SIO のクロック周波数が変わりますので、MCU のデータシートを参照
 してください。
```
- MMC\_UBRG\_IDENTIFICATION マクロには Identification mode 時のクロック設定を設定してくださ い。
- SCIを使用する場合、MMC\_UBRG\_IDENTIFICATIONマクロの値はBRRレジスタに設定されます。
- RSPIを使用する場合、MMC\_UBRG\_IDENTIFICATION マクロの値は SPBR レジスタに設定されま す。
- MMC UBRG D TRANSFER マクロには Transfar mode 時のクロック設定を定義してください。
- SCI を使用する場合、MMC\_ UBRG \_D\_TRANSFER マクロの値は BRR レジスタに設定されます。
- RSPI を使用する場合、MMC\_ UBRG \_D\_TRANSFER マクロの値は SPBR レジスタに設定されます。
- MMC\_ CLK\_D\_TRANSFER マクロには Transfar mode 時のクロック周波数を定義してください。

RX610 での例:

```
/*----------------------------------------------------------------------------------------------*/
/* Define the value of the bit rate register according to a communication baud rate. \star/* Set the frequency of CLK to 6MHz or less.
% Set the frequency of CLK to 6MHz or less.<br>
\star The possible maximum transfer frequency of CLK is depends on bardware circuit
/* The possible maximum transfer frequency of CLK is depends on hardware circuit */
/* and MCU conditions.<br>/* Refer to MCU hardware manual/memory card specifications and specify the buad rate. */
/* Refer to MCU hardware manual/memory card specifications and specify the buad rate. \star/<br>/* When operating card with SPI mode.
/* When operating card with SPI mode,
/* specify the following two definitions of Identification mode and Data Transfer mode. */
/* Specify the definition to meet tODLY of both Identification mode and Data Transfer mode. */
/* In addition, meet tOD (100KHz <= tOD <= 400KHz) at Identification mode */
\frac{1}{2} and tPP (0.1MHz <= tPP <= 20MHz ) at Data Transfer mode. */
/* The maximum frequency depends on MCU type. */
\frac{1}{\sqrt{2}} *
/*BRR = (PCLK / (8 * 2 ^ (2n - 1) * B)) - 1 *
/*PCLK: Operating frequency [MHz] */
\frac{1}{1} is positivate [bit/s] \frac{1}{1} /*B : Bit rate [bit/s]
/*n : Determined by the SMR settings shown in the following table. */
\frac{1}{\sqrt{2}} */
/* CKS1 | CKS0 | n */
/* ------+------+------ */
\left( \begin{array}{ccc} \ast & 0 & \vert & 0 \end{array} \right) 0 \left( \begin{array}{ccc} \bullet & \bullet & \bullet & \bullet \\ 0 & \vert & 0 \end{array} \right)/* 0 | 1 | 1 */
\left| \begin{array}{c|c} \prime & 1 & 0 & 2 \end{array} \right|\frac{1}{1} | 1 | 3 \frac{1}{1} | 3
/*----------------------------------------------------------------------------------------------*/
/* PCLK = 50MHz, n=0 */
#define MMC_UBRG_IDENTIFICATION (uint8_t)0x1f /* BRR identification mode setting*/ /** SET **/
                /* ++---------------- 391KHz */ /** SET **/
#define MMC_UBRG_D_TRANSFER (uint8_t)0x01 /* BRR data Transfer mode setting */ /** SET **/
               /* ++---------------- 6.25MHz */ /** SET **/
#define MMC_CLK_D_TRANSFER (uint32_t)6250000 /* Data Transfer mode clock frequency *//** SET **/
```
### <span id="page-30-0"></span>5. MCU との接続方法と使用する MCU リソース

### 5.1 使用する MCU リソース

本プログラムは、以下の制御を行っています。

データの入出力を、クロック同期形シリアル I/O(内部クロックを使用)で、制御します。

クロック同期形シリアル I/O を割り当てる際には、高速動作させるため CMOS 出力可能な端子割り当てと CMOS 出力設定をしてください。

送信制御は、送信バッファの空きを検出して、割り込み使用せずに送信割り込み要求ビットを利用してい ます。したがって、割り込み関連を以下のように設定しています。

- 割り込み優先レベルを、レベル 0(割り込み禁止)に設定。
- MMC の CS#端子を MCU の Port に接続し、MCU 汎用ポート出力で制御する。

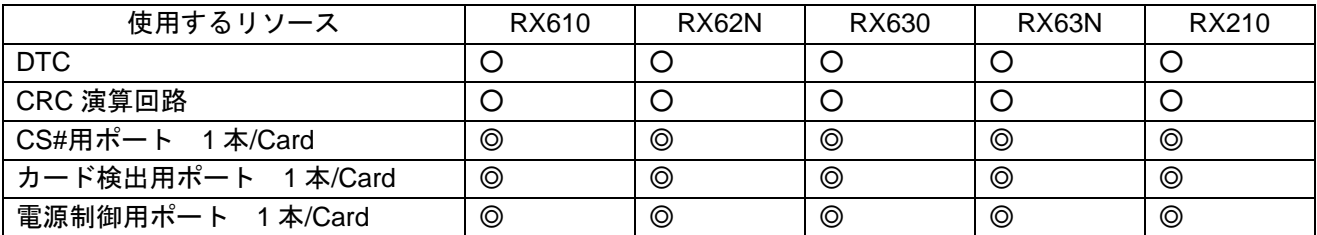

◎:必須

### ○:使用することを推奨。(RX ファミリ固有のリソースを使う場合、高速化が可能)

したがって、SCI クロック同期モードまたは RSPI の機能を持つ RX ファミリ MCU であれば、動作可能で す。

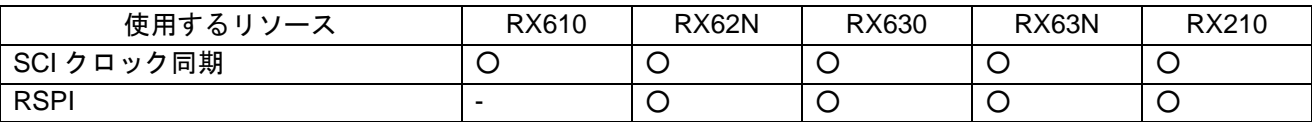

○:使用可能

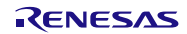

### 5.2 MCU との接続方法

RX610 との接続例を示します。

他 RX ファミリ MCU の場合であっても、同様の接続となります。

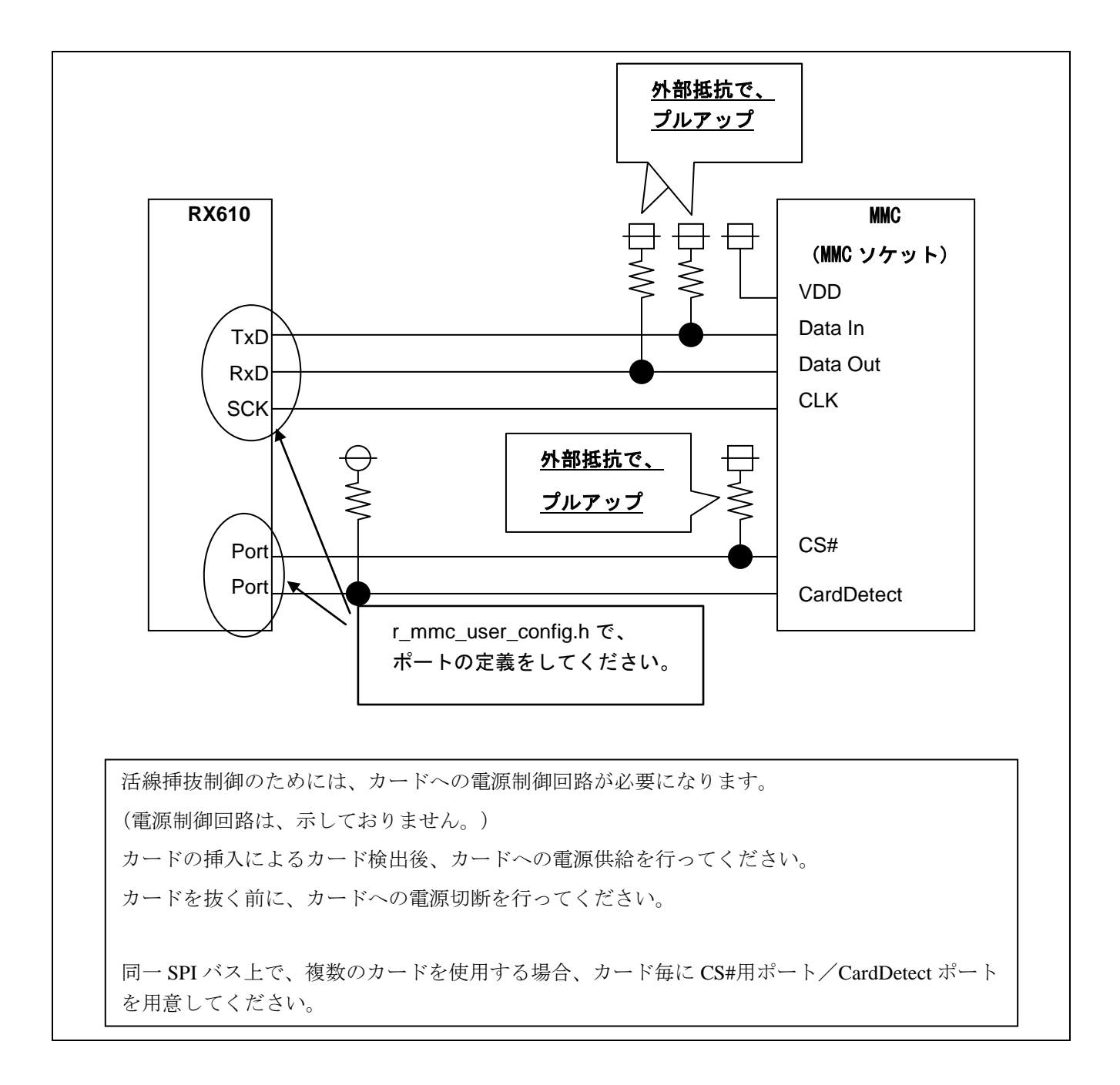

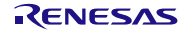

### <span id="page-32-0"></span>6. アプリケーション作成時の注意事項

### 6.1 使用上の注意事項

- 使用にあたっては、ハードウェアに合わせてソフトウェアを設定してください。
- メモリカードを非アクティブにし、MCU-メモリカード間の信号を Hi-z にし、デバイスへの電源供給を停 止させた後、メモリカードを抜いてください。動作中にデバイスを抜いた場合、デバイスが壊れる可能性 があります。
- 活線挿抜対応の回路を実現していない場合、活線挿抜を行うと電源等が不安定になり MCU がリセット状 態になる可能性があります。

### 6.2 組み込み時の注意事項

### 6.2.1 開発環境

弊社の開発環境を以下に示します。

ユーザアプリケーション開発時は以下のバージョンより新しいものをご使用下さい。

[ソフトウェアツール]

統合開発環境

High Performance Embedded Workshop Version 4.09.00.007

### C コンパイラ

C/C++ compiler package for RX family V.1.02 Release 01

[デバッグツール]

エミュレータデバッガ

RX E1/E20 Emulator Debugger

エミュレータソフトウェア

RX E1/E20 Emulator software V.1.03.00

[評価機材]

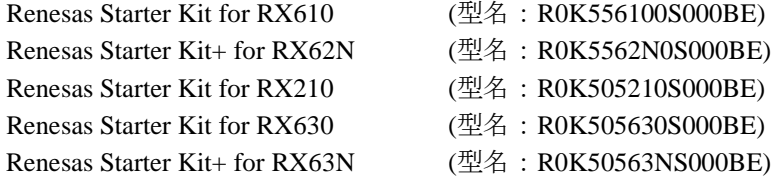

サンプルプログラムの動作確認には、上記環境に加え

「ミドルウェア評価ボード」またはそれに準ずるマルチメディアカードソケット拡張基板が必要です。

「ミドルウェア評価ボード」については以下アプリケーションノートをご参照ください。

- Renesas Starter Kit for RX610 ミドルウェア評価ボードの使用方法(R21AN0004JJ0103)

### 6.2.2 インクルードするファイル

MMC ドライバを組み込む場合は、r\_mtl\_com.h と r\_mmc.h をインクルードしてください。 r\_mtl\_com.h を先にインクルードする必要があります。

### 6.2.3 DTC を使用する場合の注意事項

r\_mmc\_user\_config.h の設定で MMC\_OPTION\_3 マクロまたは MMC\_OPTION\_4 :を定義した場合は、DTC を使用してシリアル通信を行います。

・DTC を使用してカードにアクセスする場合、RAM 領域に BDTCTBL セクションを 4096 バイト境界に配 置する必要があります。

### 6.2.4 RX610-SCI,または RX62N-SCI を使用する場合の注意事項

RX610-SCI,または RX62N-SCI の MMC ドライバ SFR 定義ヘッダファイルを組み込む場合、ROM 領域に CMMCBITCHG\_1 セクションを 256 バイト境界に配置する必要があります。

### 6.2.5 チャネル選択および端子選択について

MMC ドライバは下記のパッケージに対応しています。

RX610 グループ : 176 ピン,144 ピンパッケージ

RX62N, RX621 グループ : 176 ピン 145 ピン/144 ピン,100 ピン,85 ピンパッケージ

RX210 グループ : 100 ピン,80 ピン,64 ピン,48 ピンパッケージ

RX630 グループ : 177/176 ピン,145/144 ピン, ,100 ピン,80 ピンパッケージ

RX63N, RX631 グループ : 177/176 ピン,145/144 ピン,100 ピン,64 ピン,48 ピンパッケージ

### 6.2.6 動作確認済みチャネルおよび端子選択

弊社が動作確認した設定チャネルおよび端子選択の内容を以下に示します。

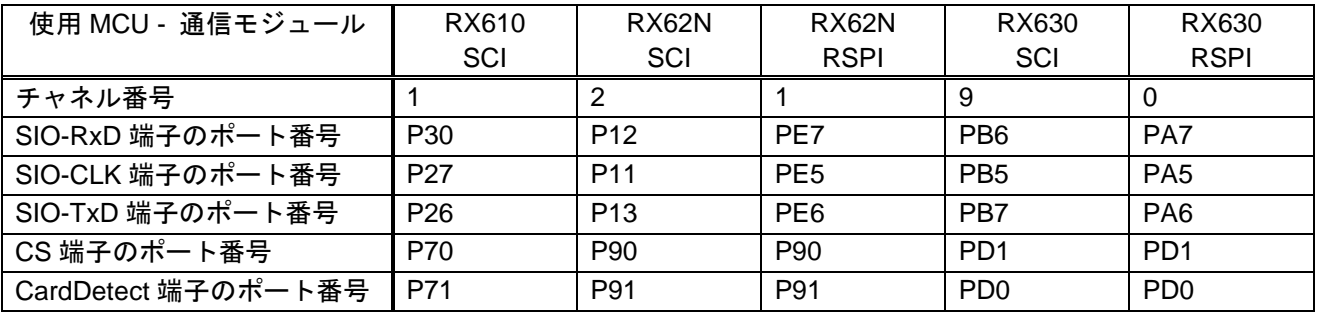

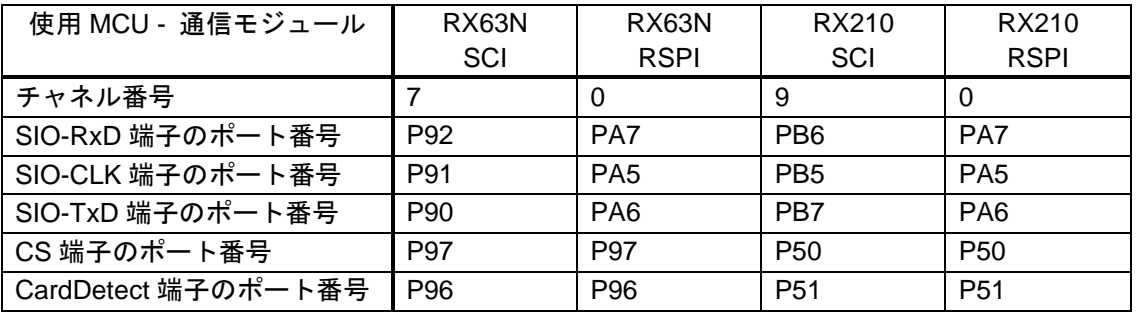

### 6.3 ROM/RAM/スタックサイズ

MMC ドライバが使用する ROM/RAM サイズおよびスタックサイズは以下のとおりです。 最適化レベル=2、サイズ優先時の値です。各サイズはシステムの設定により変化します。

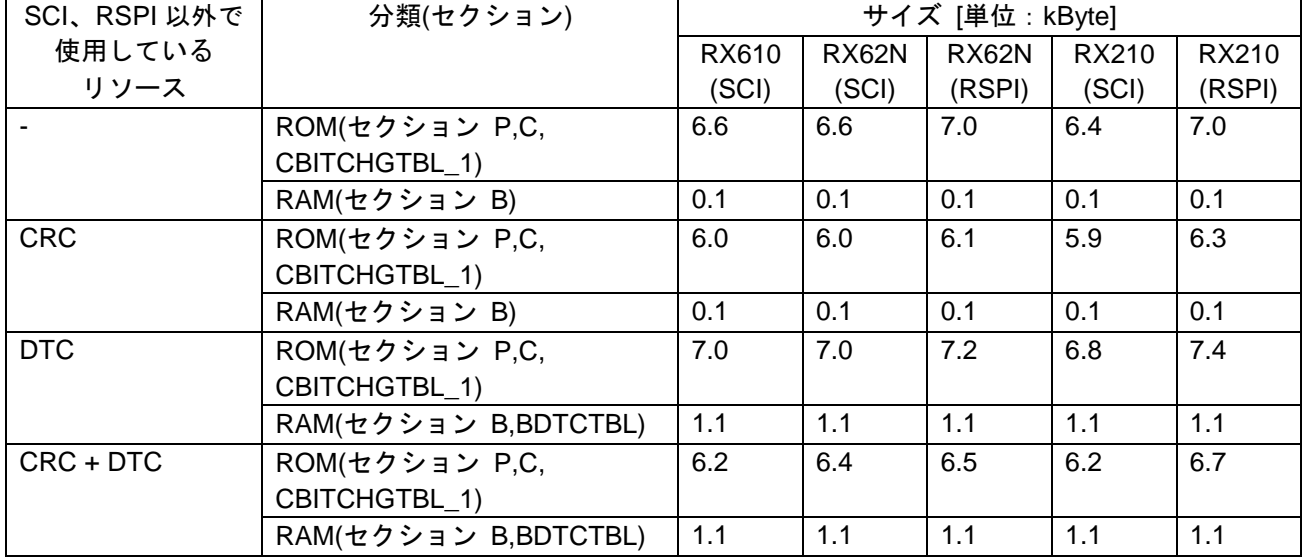

### ROM/RAM サイズ

| SCI、RSPI 以外で | 分類(セクション)            | サイズ [単位:kByte] |        |       |        |
|--------------|----------------------|----------------|--------|-------|--------|
| 使用している       |                      | RX630          | RX630  | RX63N | RX63N  |
| リソース         |                      | (SCI)          | (RSPI) | (SCI) | (RSPI) |
|              | ROM(セクション P,C,       | 6.3            | 7.0    | 6.3   | 7.0    |
|              | CBITCHGTBL_1)        |                |        |       |        |
|              | RAM(セクション B)         | 0.1            | 0.1    | 0.1   | 0.1    |
| <b>CRC</b>   | ROM(セクション P,C,       | 5.9            | 6.3    | 5.9   | 6.3    |
|              | CBITCHGTBL_1)        |                |        |       |        |
|              | RAM(セクション B)         | 0.1            | 0.1    | 0.1   | 0.1    |
| <b>DTC</b>   | ROM(セクション P,C,       | 6.8            | 7.4    | 6.8   | 7.4    |
|              | CBITCHGTBL 1)        |                |        |       |        |
|              | RAM(セクション B,BDTCTBL) | 1.1            | 1.1    | 1.1   | 1.1    |
| $CRC + DTC$  | ROM(セクション P,C,       | 6.2            | 6.7    | 6.2   | 6.7    |
|              | CBITCHGTBL 1)        |                |        |       |        |
|              | RAM(セクション B,BDTCTBL) | 1.1            | 1.1    | 1.1   | 1.1    |

スタックサイズ

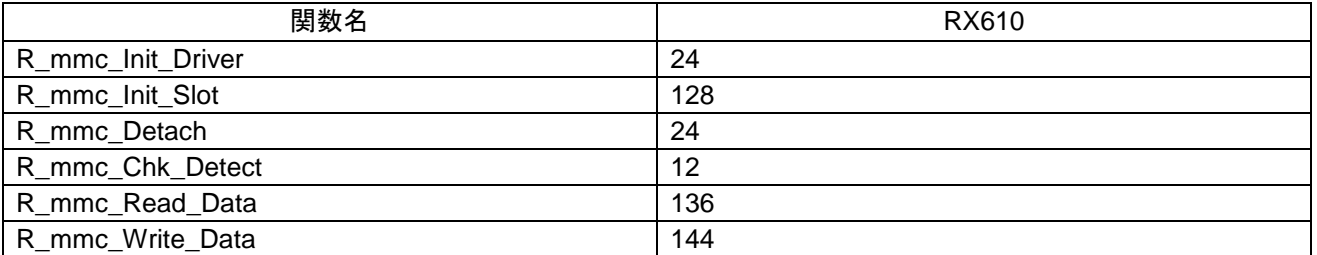

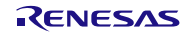

### 6.4 カードの挿抜検出に関する注意事項

カードのコネクタにあるカード検出端子を使用することで、R\_mmc\_Chk\_Detect()を使ってカード挿抜の検 出が可能です。したがって、カード検出のために定周期でのポーリングによるカードの挿入確認を推奨しま す。

また、通信中においてカードが抜かれた状態になった場合、コマンドに対するレスポンス異常となり、結 果的にドライバがエラーを返します。

最もケアしなければならない項目として、通信中に一瞬挿抜が行われた場合が挙げられます。

以下のような場合、ドライバがエラーを返さない可能性があります。

- 周期内の抜挿はドライバでは検出できず、カードからレスポンス異常が無い場合は正常動作を行います。
- 書き込み中に一瞬抜挿すると、ドライバが書き込み完了と認識してしまう可能性があります。これは、書 込み Busy 信号解除は DataIn 端子の"H"で検出する仕様であるためです。(DataIn 端子はプルアップされて います。)

ハードウェア割り込み制御やポーリング周期の見直し等でシステムに適した方法で解決してください。

### 6.5 ポートの割り当てとカードの挿抜に関するポートの Hi-z 化処理の注意事項

- カードの挿入においては、カードの CS#, DataIn, DataOut, CLK 信号を Hi-z 状態にし、カードを挿入してく ださい。その後、カードへの電源を供給してください。
- カードの抜去においては、カードへの電源供給停止後、カードの CS#, DataIn, DataOut, CLK 信号を Hi-z 状態にしてからカードを抜いてください。
- カードの CS#, DataIn, DataOut, CLK は、MCU の SIO、ポート端子に割り当てられていますが、そのポート が他のリソースに割り当てられている場合が想定されますので、本ドライバでは Hi-z 処理を行っており ません。したがって、カードの挿抜においては上位側で MCU 端子の Hi-z 処理をお願いします。

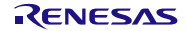

### <span id="page-36-0"></span>7. サンプルプログラム

ここではサンプルプログラムについて説明します。

### 7.1 処理内容

- MMC を挿入すると MMC 内のメモリの最終2ブロックを使用してデータの読み書きと各データの比較を 行います。
- 上記を最終ブロックまで実行した後、カードを抜いて動作終了です。
- プログラムの進行状況および結果を LED で表示します。表示の内容は下表を参照してください。

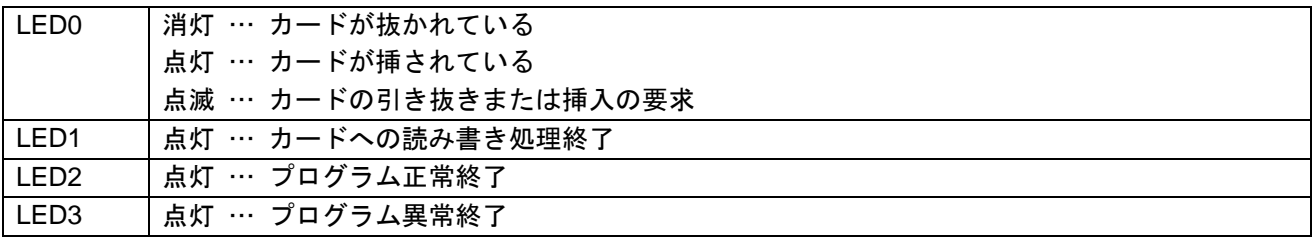

### 7.2 処理の流れ

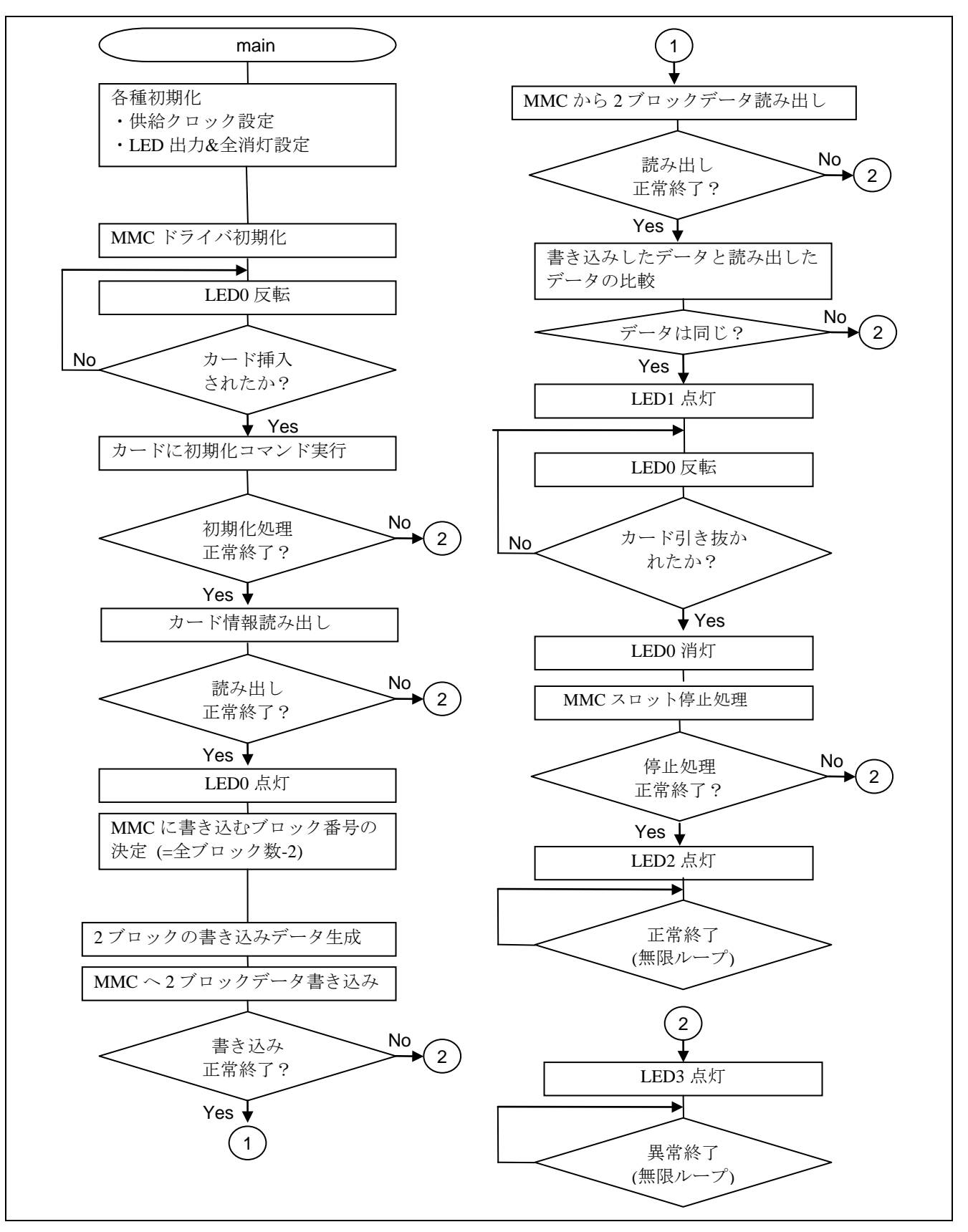

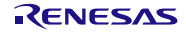

# 7.3 関数一覧

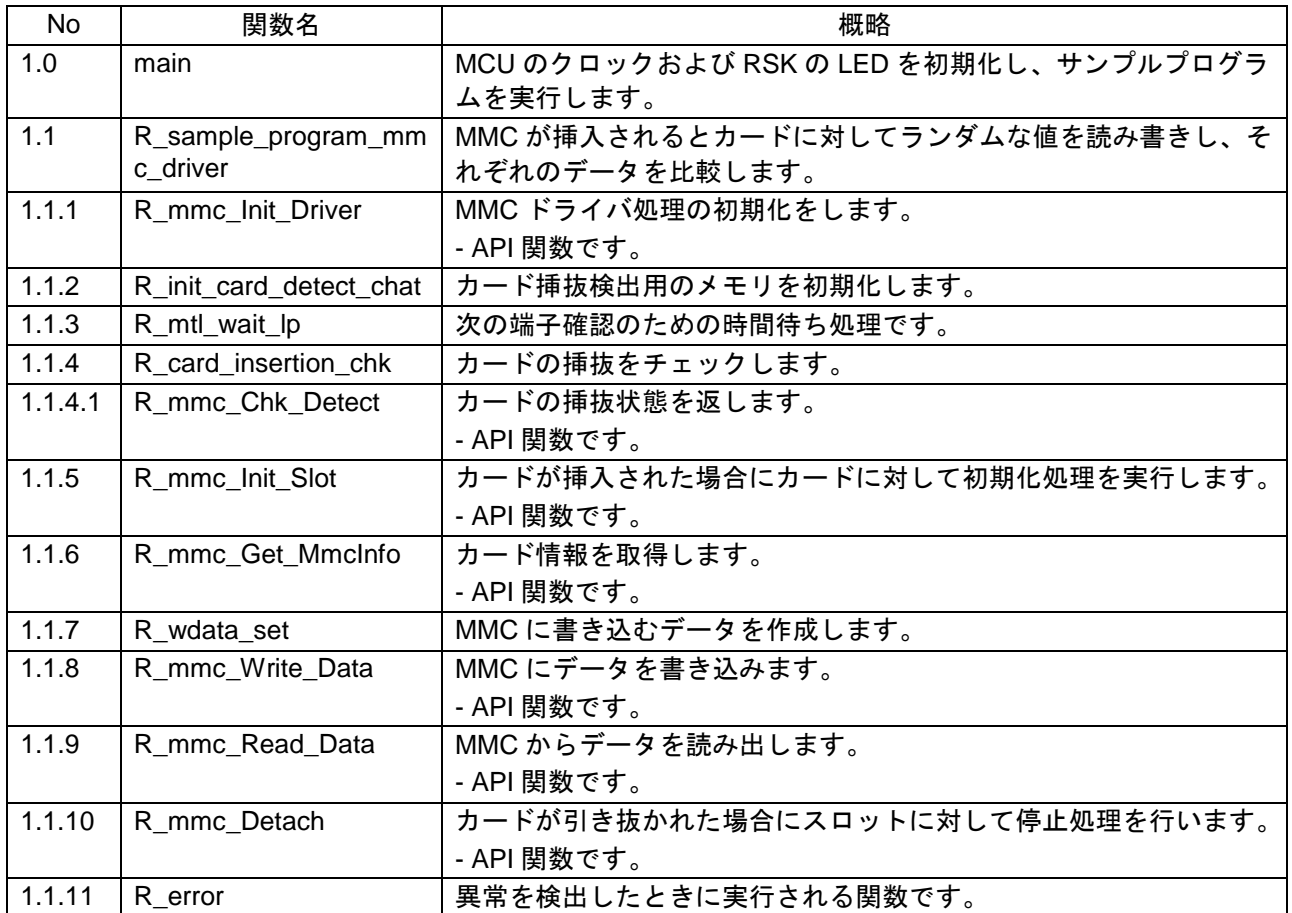

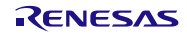

7.4 関数チャート

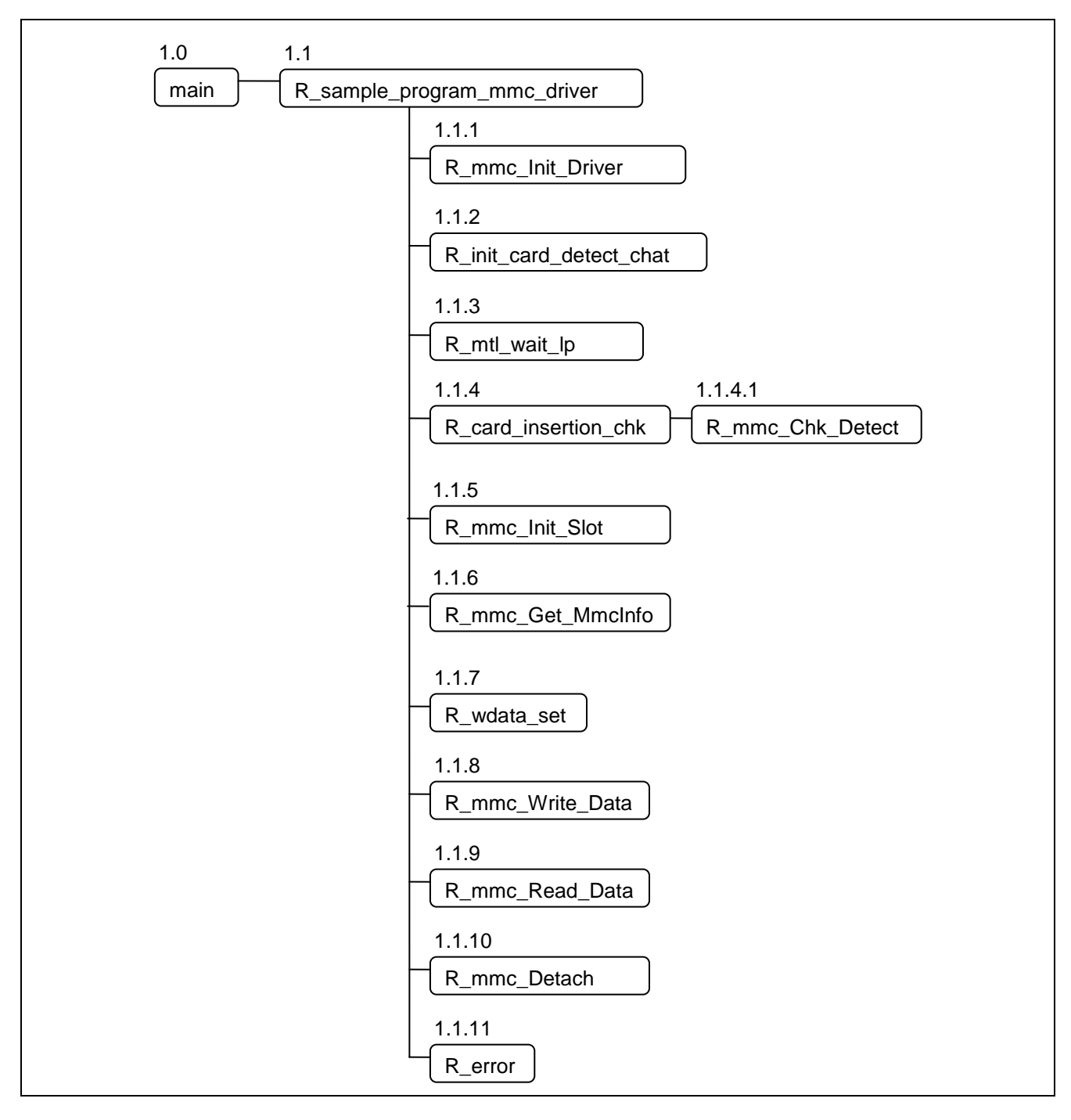

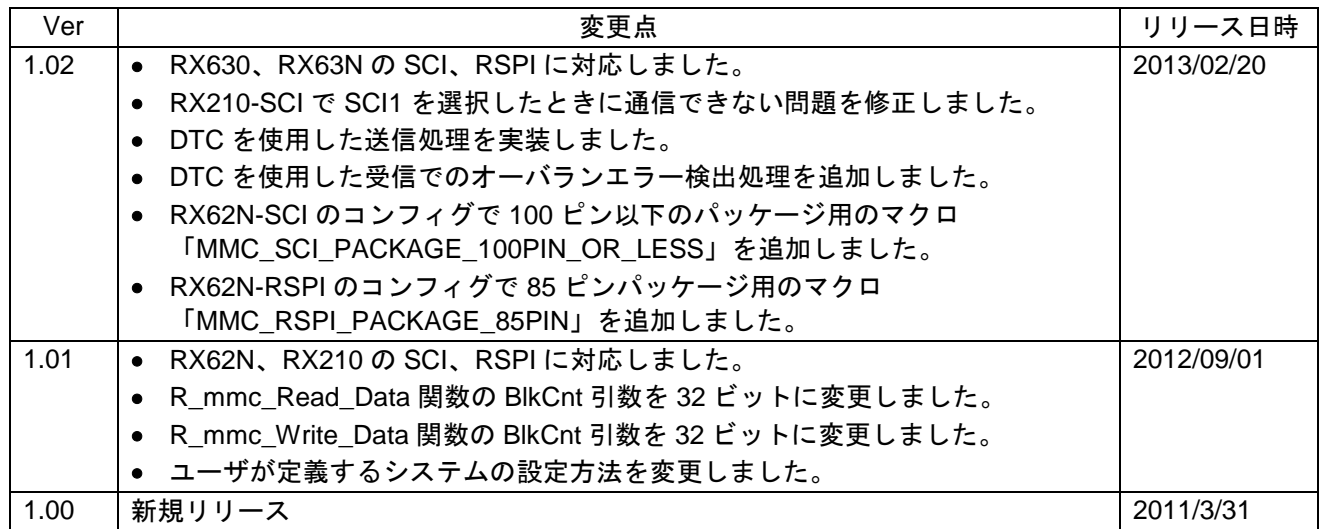

# <span id="page-40-0"></span>8. MMC ドライバ改訂履歴

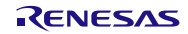

# ホームページとサポート窓口

ルネサス エレクトロニクスホームページ <http://japan.renesas.com/>

お問合せ先

<http://japan.renesas.com/contact/>

すべての商標および登録商標は,それぞれの所有者に帰属します。

# 改訂記録

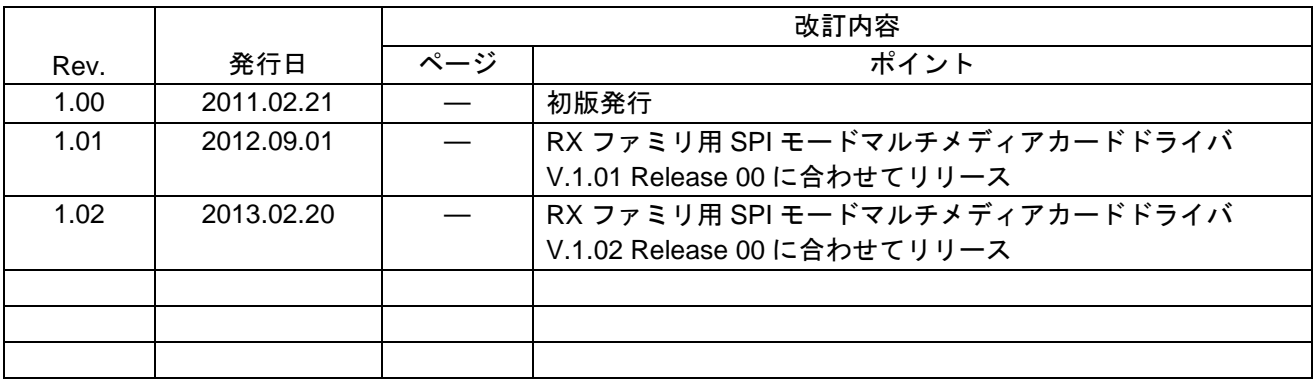

### 製品ご使用上の注意事項

ここでは、マイコン製品全体に適用する「使用上の注意事項」について説明します。個別の使用上の注意 事項については、本文を参照してください。なお、本マニュアルの本文と異なる記載がある場合は、本文の 記載が優先するものとします。

1. 未使用端子の処理

【注意】未使用端子は、本文の「未使用端子の処理」に従って処理してください。 CMOS製品の入力端子のインピーダンスは、一般に、ハイインピーダンスとなっています。未使用端子 を開放状態で動作させると、誘導現象により、LSI周辺のノイズが印加され、LSI内部で貫通電流が流れ たり、入力信号と認識されて誤動作を起こす恐れがあります。未使用端子は、本文「未使用端子の処理」 で説明する指示に従い処理してください。

2. 電源投入時の処置

【注意】電源投入時は,製品の状態は不定です。

電源投入時には、LSIの内部回路の状態は不確定であり、レジスタの設定や各端子の状態は不定です。 外部リセット端子でリセットする製品の場合、電源投入からリセットが有効になるまでの期間、端子の 状態は保証できません。

同様に、内蔵パワーオンリセット機能を使用してリセットする製品の場合、電源投入からリセットのか かる一定電圧に達するまでの期間、端子の状態は保証できません。

3. リザーブアドレスのアクセス禁止

【注意】リザーブアドレスのアクセスを禁止します。

アドレス領域には、将来の機能拡張用に割り付けられているリザーブアドレスがあります。これらのア ドレスをアクセスしたときの動作については、保証できませんので、アクセスしないようにしてくださ い。

4. クロックについて

【注意】リセット時は、クロックが安定した後、リセットを解除してください。

プログラム実行中のクロック切り替え時は、切り替え先クロックが安定した後に切り替えてください。 リセット時、外部発振子(または外部発振回路)を用いたクロックで動作を開始するシステムでは、ク ロックが十分安定した後、リセットを解除してください。また、プログラムの途中で外部発振子(また は外部発振回路)を用いたクロックに切り替える場合は、切り替え先のクロックが十分安定してから切 り替えてください。

5. 製品間の相違について

【注意】型名の異なる製品に変更する場合は、事前に問題ないことをご確認下さい。

同じグループのマイコンでも型名が違うと、内部メモリ、レイアウトパターンの相違などにより、特性 が異なる場合があります。型名の異なる製品に変更する場合は、製品型名ごとにシステム評価試験を実 施してください。

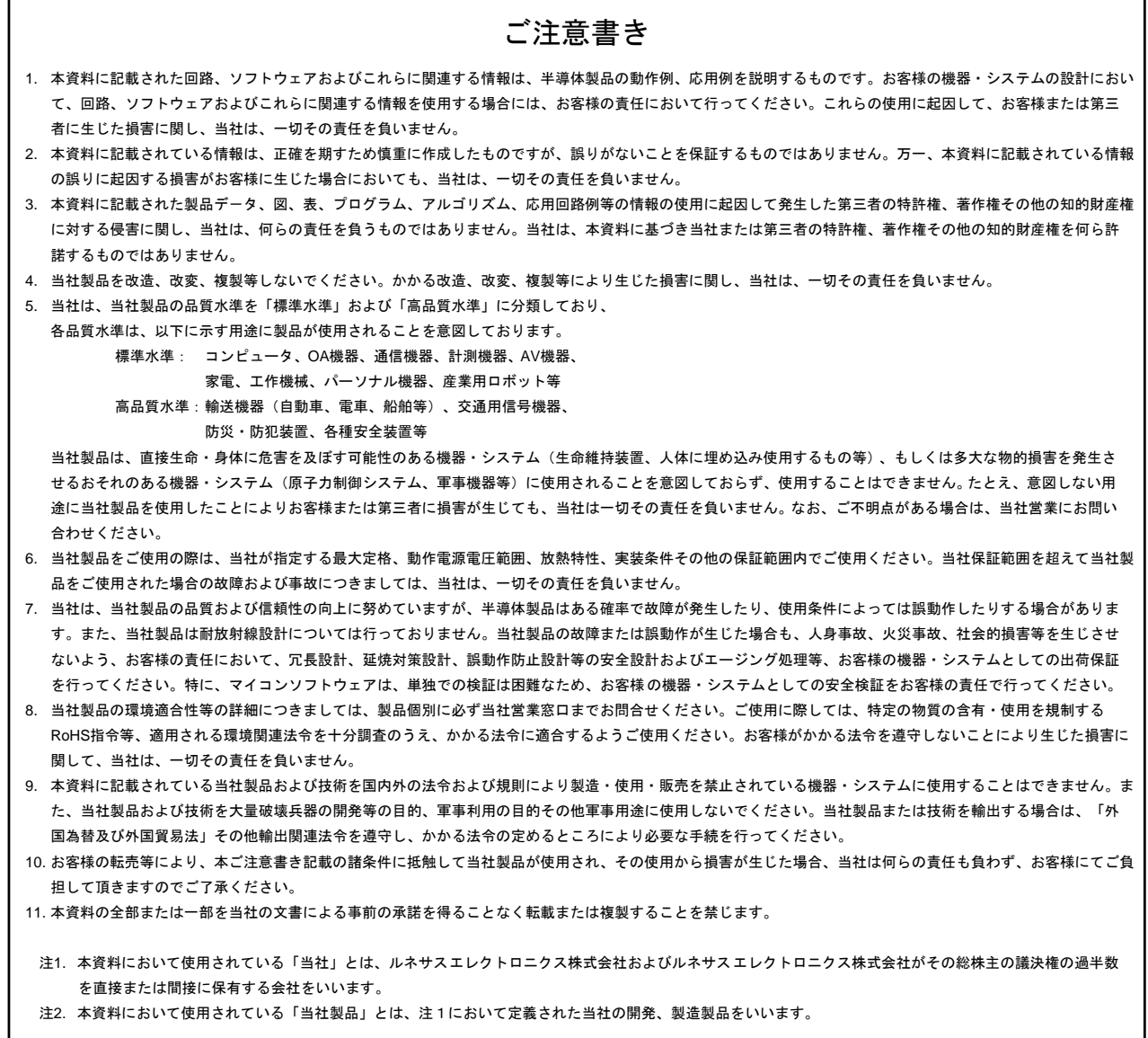

# RENESAS

### ルネサスエレクトロニクス株式会社

http://www.renesas.com

ルネサス エレクトロニクス販売株式会社 〒100-0004 千代田区大手町 2-6-2(日本ビル) しんしょう しんしょう しんしょう (03)5201-5307

※営業お問合せ窓口の住所・電話番号は変更になることがあります。最新情報につきましては、弊社ホームページをご覧ください。

■技術的なお問合せおよび資料のご請求は下記へどうぞ。 総合お問合せ窓口:http://japan.renesas.com/contact/

■営業お問合せ窓口